# **MINELTA**

#### The essentials of imaging

www.minoltaeurope.com

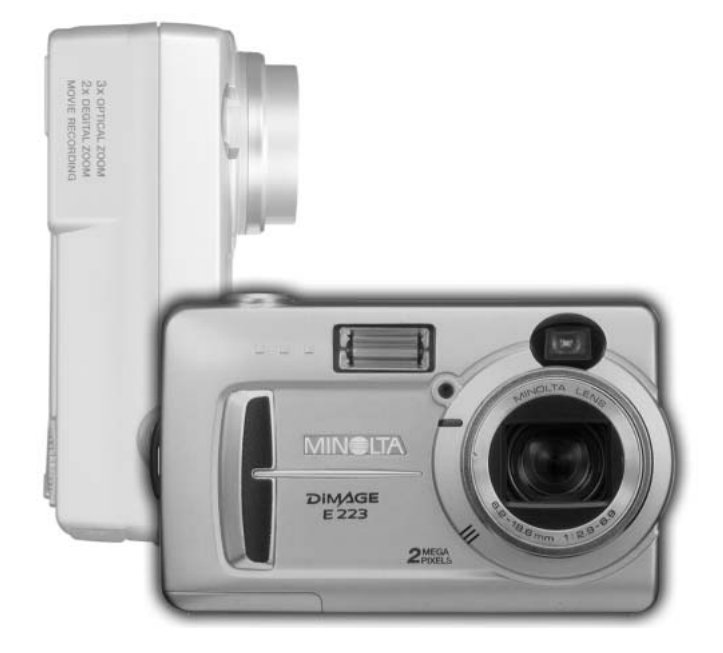

# **DIMAGE<br>E223**

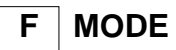

**F MODE D'EMPLOI**

#### **Avant de commencer**

Félicitations pour l'achat de cet appareil numérique Minolta. Merci de lire entièrement ce mode d'emploi afin de profiter au mieux des possibilités ce votre nouvel appareil.

Avant d'utiliser l'appareil, vérifier soigneusement le contenu de l'emballage. Si l'un des éléments décrits ci-dessous venait à manquer, contactez votre revendeur.

Appareil photo numérique Minolta DiMAGE E223 Piles alcaline AA (2) Courroie de cou HS-DG223 Câble vidéo VIC-100 Câble USB USB-700 CD-Rom DiMAGE Viewer CD-Rom des modes d'emploi DiMAGE Guide de référence (livret imprimé) Certificat de grantie internationnale Minolta

> L'autonomie des piles alcalines étant réduite avec les appareils photo numériques, l'utilisation d'accus Ni-MH ou d'une pile CR-V3 lithium est recommandée.

.Apple, le logo Apple, Macintosh, Power Macintosh, Mac OS, et le logo Mac OS sont des marques déposées de Apple Computer Inc. Microsoft et Windows sont des marques déposées de Microsoft Corporation. Le nom officiel de Windows est Microsoft Windows Operating System. QuickTime est une marque déposée utilisée sous licence.Toutes les autres marques déposées sont la propriété de leurs sociétés respectives.

## **Précautions d'utilisation**

Assurez-vous d'avoir bien pris connaissance des avertissements ci-dessous avant d'utiliser cet appareil.

#### $\bigwedge$ **ATTENTION**

Une mauvaise utilisation des piles peut entraîner leur dégradation. Elles peuvent couler et laisser échapper des liquides caustiques, surchauffer ou exploser et causer des blessures ou entraîner des détériorations du matériel. Respecter les consignes suivantes :

- Utiliser uniquement le type de pile préconisé dans ce mode d'emploi.
- Ne pas inverser les polarités lors de la mise en place de la pile.
- Ne pas utiliser des piles dont le revêtement extérieur est endommagé.
- Ne pas exposer les piles à la chaleur, au feu, à l'eau, ou à l'humidité.
- Ne pas essayer de lesrecharger, de les démonter. Éviter les courts-circuits.
- Ne pas stocker les piles dans une boîte en métal ou près d'objets métalliques.
- Ne pas mélanger des piles de type, de provenance, d'âge et de niveau de charge différents.
- Ne pas essayer de recharger les piles alcalines, ni les piles lithium.
- Lors de la recharge d'accus rechargeables, utiliser uniquement le chargeur approprié.
- Ne pas utiliser de piles qui ont coulé. Si du liquide venait à être en contact avec vos yeux, les rincer immédiatement avec de l'eau claire et consulter un médecin. Si le liquide venait à être en contact avec la peau, laver soigneusement l'endroit touché avec de l'eau.
- Recouvrir les contacts des piles lithium avec du ruban adhésif afin d'éviter les risques de courtcircuit lors de l'élimination des piles usées. Toujours respecter les réglementations en vigueur concernant l'élimination des piles.
- Utiliser uniquement l'adaptateur secteur approprié et vérifier la compatibilité de la tension secteur avec celle indiquée sur l'adaptateur. Risque d'électrocution en cas d'utilisation d'un adaptateur non conforme.
- Ne pas démonter cet appareil. Risque d'électrocution ou de brûlure étant donné la présence de circuits haute tension.
- Retirer immédiatement les piles ou débrancher l'adaptateur secteur et cesser d'utiliser l'appareil s'il est tombé et laisse apparaître ses circuits internes, en particulier ceux du flash. Le flash comporte un circuit haute tension qui peut provoquer des électrocutions et des brûlures. L'utilisation d'un appareil endommagé peut entraîner des risques pour l'utilisateur ou provoquer un incendie.

• Conserver les piles ou les petits accessoires qui pourraient être avalés, hors de portée des jeunes enfants. En cas d'ingestion accidentelle de l'un de ces éléments, consulter immédiatement un médecin.

Ne pas laisser les enfants jouer avec cet appareil. Être prudent lors de son utilisation en leur présence.

- Ne pas déclencher le flash lorsque l'appareil est très près des yeux d'une personne.
- Ne pas déclencher le flash vers le conducteur d'un véhicule. Cela pourrait l'éblouir et provoquer un accident.
- Ne pas regarder l'écran de l'appareil en conduisant un véhicule ou en marchant.
- Ne pas viser directement le soleil ou de fortes sources lumineuses. L'intensité lumineuse parvenant dans le viseur pourrait endommager votre vue voire causer une cécité.
- Ne pas utiliser cet appareil dans un environnement humide ou avec les mains mouillées. Si un liquide est entré accidentellement dans l'appareil, retirer immédiatement la pile ou débrancher l'adaptateur secteur et cesser de l'utiliser. Risque de court-circuit, d'électrocution ou d'incendie.
- Ne pas utiliser cet appareil à proximité d'un gaz ou d'un liquide inflammable (essence alcool, benzène, diluant, etc.). Ne pas utiliser d'alcool, de nettoyants inflammables ou de solvants pour nettoyer l'appareil. Risque d'explosion ou d'incendie.
- Pour débrancher l'adaptateur secteur, ne pas tirer sur le cordon mais sur le connecteur. Maintenir l'adaptateur pour le débrancher de la prise secteur.
- Ne pas tordre, enrouler, rallonger ou raccourcir ni exposer à la chaleur le cordon de l'adaptateur secteur. Un cordon endommagé peut entraîner des risques d'électrocution ou d'incendie.
- Cesser immédiatement d'utiliser cet appareil s'il dégage une odeur étrange, s'il chauffe ou émet de la fumée. Retirer immédiatement les piles en faisant attention à ne pas se brûler si elles sont très chaudes. L'utilisation d'un appareil endommagé fait prendre des risques à l'utilisateur.
- En cas de panne, confier l'appareil au SAV Minolta.

# **ATTENTION**

- Ne pas ranger l'appareil dans un endroit exposé à l'humidité ou à la chaleur comme le coffre ou la boîte à gants d'une automobile par exemple. L'appareil ou les piles pourraient être endommagés et entraîner des risques d'explosion, d'électrocution ou d'incendie.
- Si les piles ont coulé, cesser d'utiliser l'appareil.
- L'objectif se rétracte à la mise hors tension de l'appareil Attenion de ne pas le toucher pendant cette opértaion afin de ne pas se fiare pincer les doigts.
- La température de l'appareil augmente lors de son utilisation prolongée.
- Le retrait des piles immédiatement après une période d'utilisation intensive risque de provoquer des brûlures car elles peuvent être très chaudes. Couper l'alimentation de l'appareil et attendre que les piles refroidissent avant de les changer.
- Ne pas déclencher le flash lorsque son réflecteur se trouve en contact avec une personne ou un objet. Risque de brûlure.
- Ne pas appuyer fortement sur la surface de l'écran ACL. Un écran brisé pourrait provoquer des blessures et la solution liquide qui s'en échapperait est corrosive. Si ce liquide a été en contact avec la peau, laver la zone touchée avec de l'eau claire. S'il a été en contact avec les yeux, les rincer immédiatement avec de l'eau claire et consulter un médecin.
- Lors de l'utilisation de l'adaptateur secteur, engager correctement le connecteur dans la prise secteur.
- Ne pas utiliser l'adaptateur si son cordon d'alimentation est endommagé.
- Ne pas recouvrir l'adaptateur en cours d'utilisation : risque d'incendie.
- Ne pas obstruer l'accès à l'adaptateur afin de toujours pouvoir le débrancher rapidement en cas d'urgence.
- Débrancher l'adaptateur lorsqu'il doit être nettoyé ou lorsqu'il n'est pas utilisé.

# **À propos de ce mode d'emploi**

Le fonctionnement de base de cet appareil est décrit dans les pages 10 à 25. Ce chapitre concerne la nomenclature de l'appareil, la préparation à son utilisation et la description des opérations de base pour l'enregistrement, la visualisation, et la suppression des images.

Les autres chapitres peuvent être lus quand cela s'avère nécessaire. De nombreuses fonctions de cet appareil sont contrôlées par des menus Le chapitre concernant le menu de navigation décrit précisément la manière de modifier les réglages du menu. La description des réglages correspondants suit immédiatement le chapitre sur la navigation.

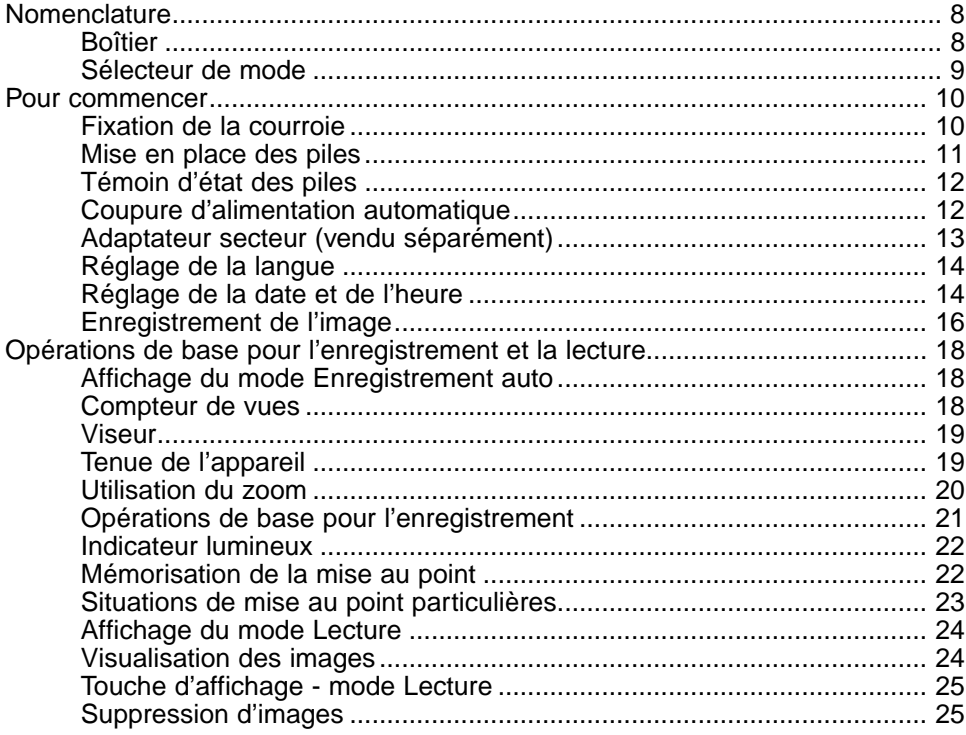

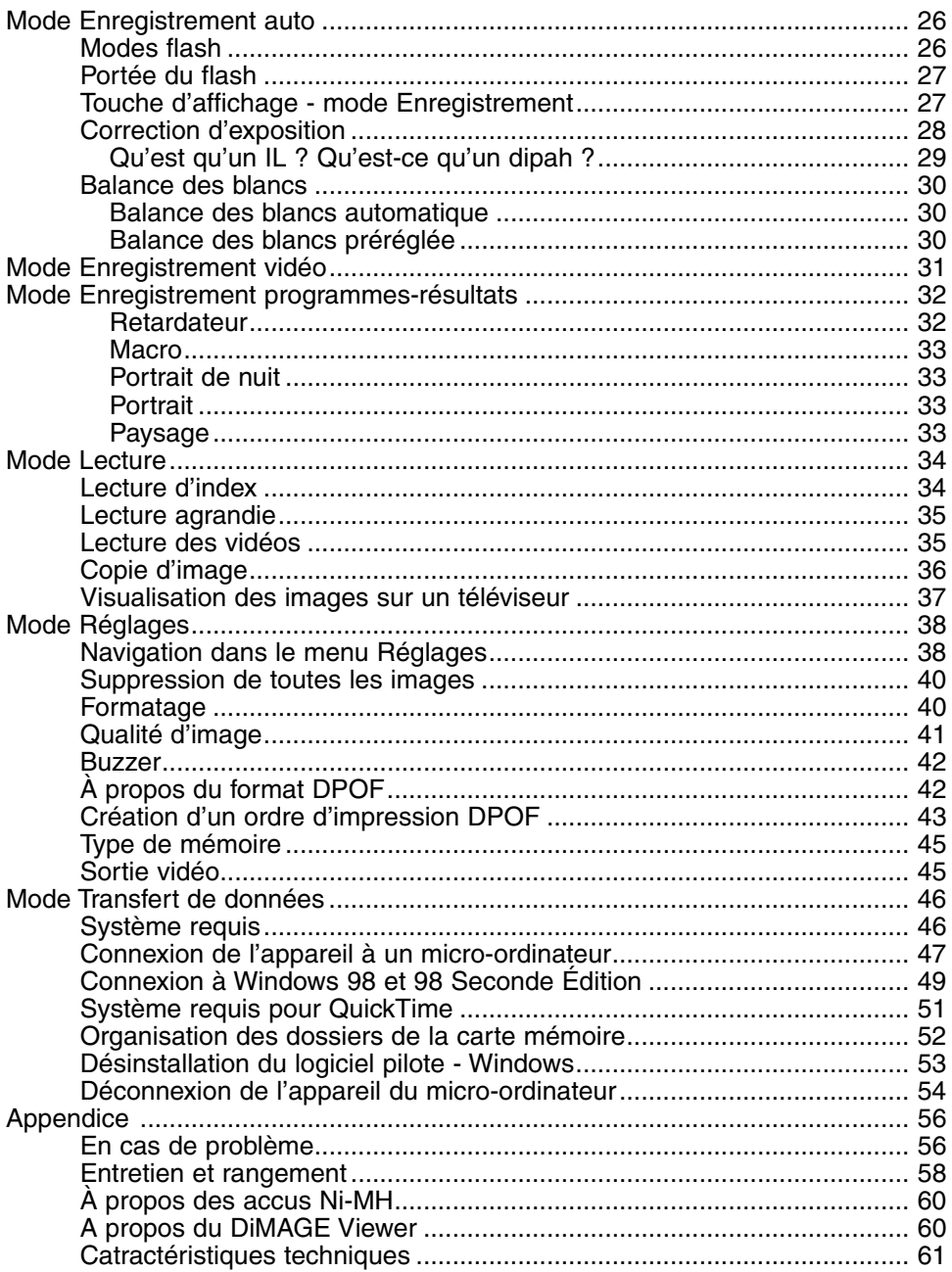

# <span id="page-7-0"></span>**NOMENCLATURE**

#### **Boîtier**

\* Cet appareil est un instrument optique de précision. Il est recommandé de veiller à sa propreté et en particulier à celle des surfaces optiques. Lire à ce sujet les conseils concernant l'entretien et le rangement en fin de mode d'emploi (p. 58).

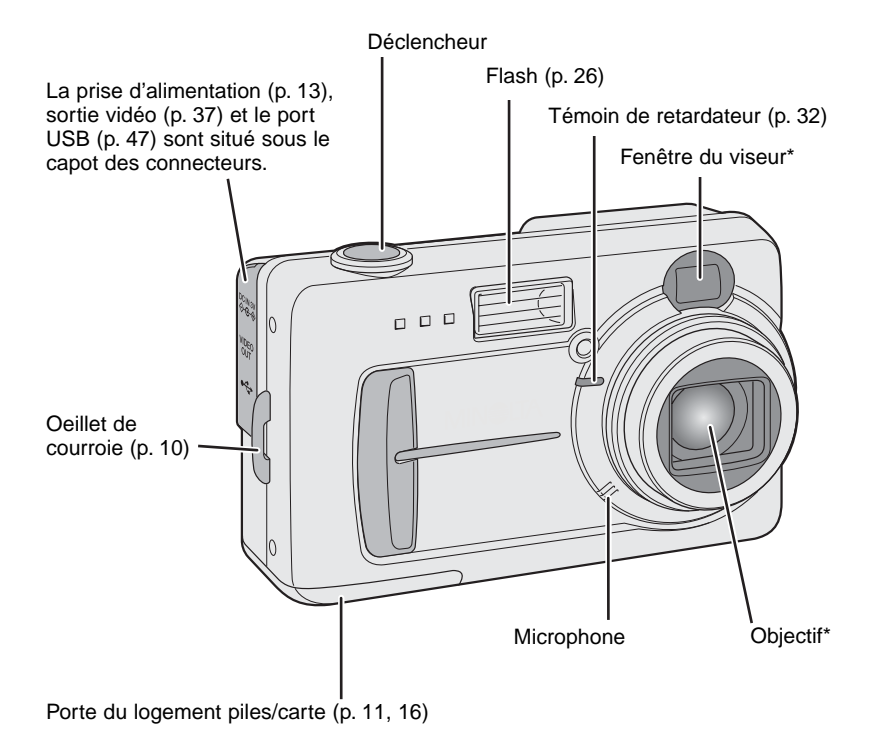

Le filetage pour trépied est situé sous le boîtier.

<span id="page-8-0"></span>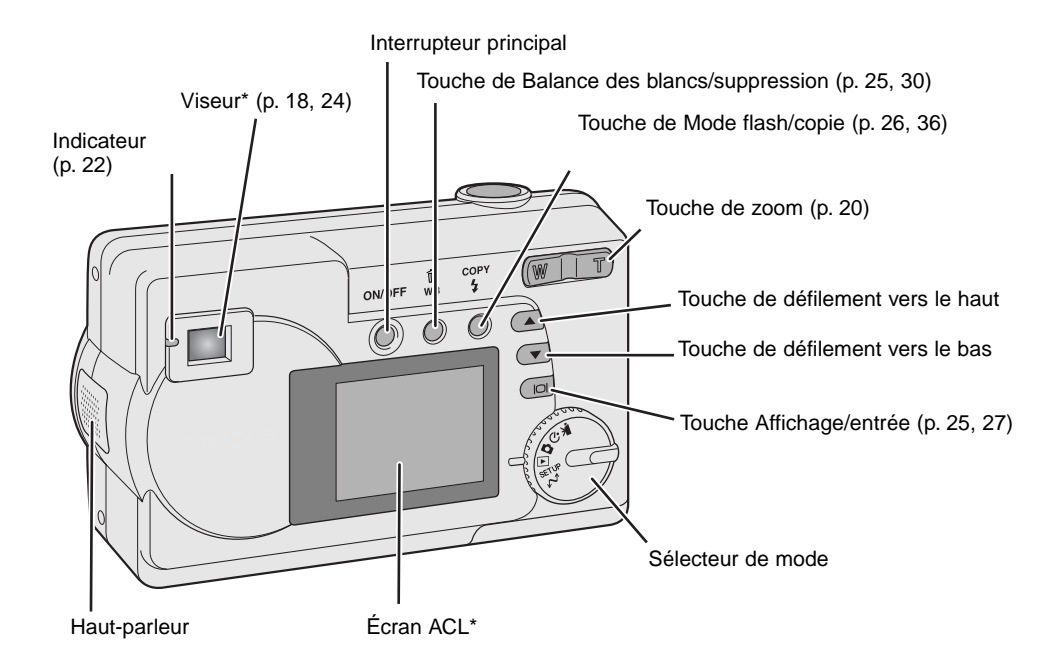

#### **Sélecteur de mode**

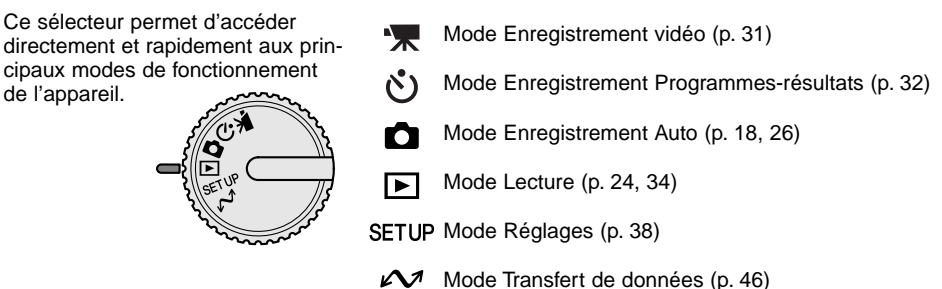

# <span id="page-9-0"></span>**POUR COMMENCER**

#### **Fixation de la courroie de poignet**

Toujours garder la courroie autour du poignet afin d'éviter la chute de l'appareil s'il venait à vous glisser des mains.

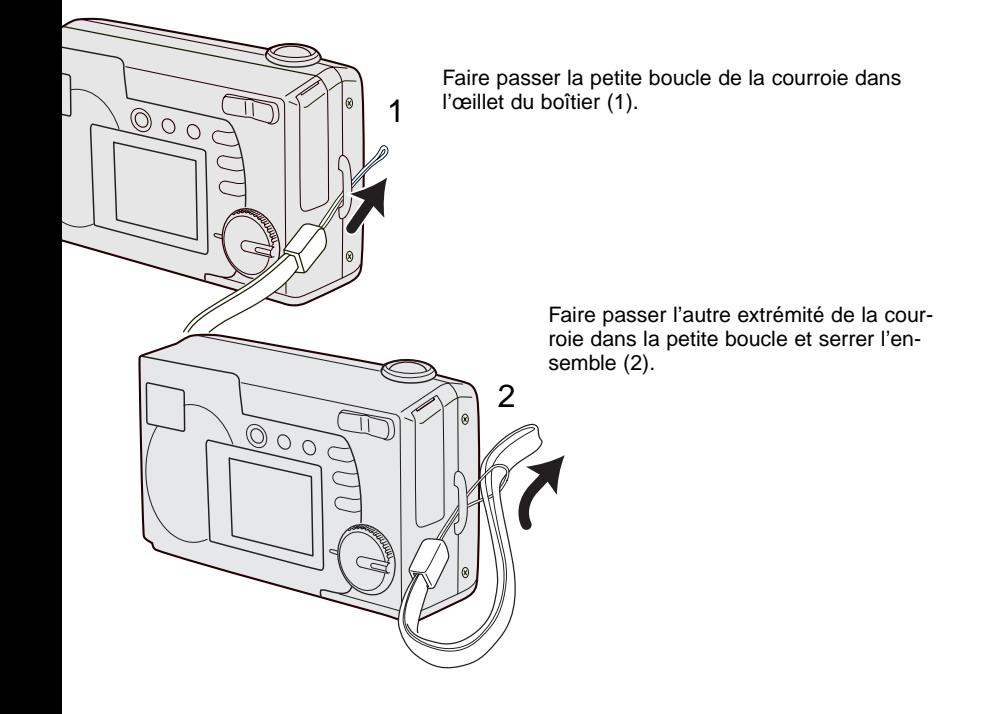

#### <span id="page-10-0"></span>**Mise en place des piles**

 $\begin{array}{ccc} \Box & \Box & \Box \end{array}$ 

L'appareil photo numérique est alimenté par deux piles type AA ou accus Ni-MH ou par une pile lithium CR-V3. Si vous utilisez des accus Ni-MH, ceux-ci doivent être rechargés complètement avec un chargeur approprié. Bien que les piles alcalines puissent être utilisées, leur autonomie est très faible et elles ne sont pas recommandées pour une utilisation normale. Ne pas utiliser d'autres piles que des modèles AA.

Lors du remplacement des piles, assurez vous que l'appareil photo est hors tension.

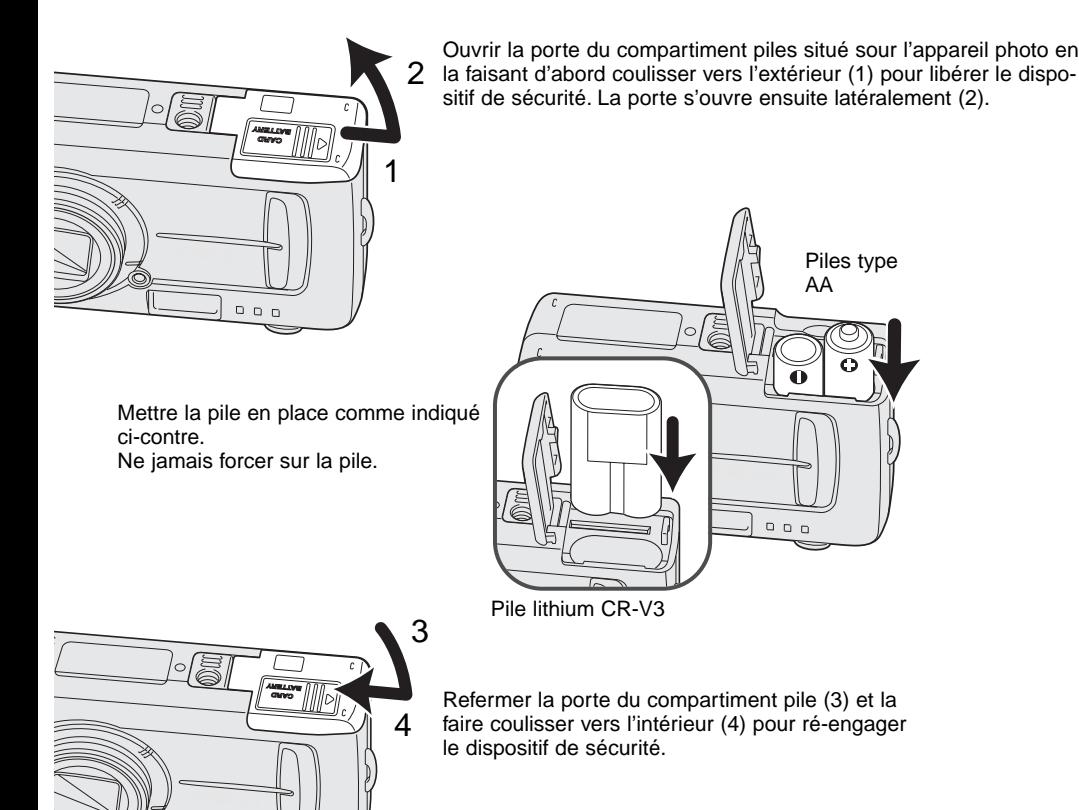

(Suite page suivante)

<span id="page-11-0"></span>Si la pile est retirée pendant quelques minutes lors de son remplacement, la date sera réinitialisée. Voir page 14 pour le réglage de la date.

#### **Témoin d'état des piles**

Cet appareil est équipé d'un système d'indication automatique de l'état des piles. Lorsque l'appareil est sous tension, le témoin d'état des piles s'affiche sur l'écran ACL. S'il n'apparaît pas, cela signifie que les piles sont complètement usées ou mal installées.

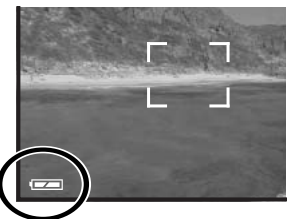

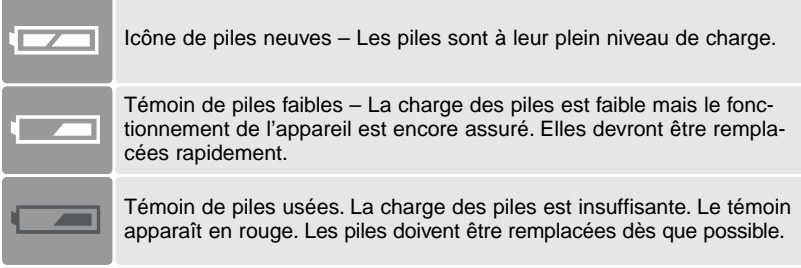

Message de remplacement des piles - l'alimentation est insuffisante pour que l'appareil puisse fonctionner. L'indicateur dans le viseur devient rouge et clignote. Changez les piles. Le déclenchement est impossible.

#### **Coupure d'alimentation automatique**

Pour économiser les piles, l'appareil coupe automatiquement l'alimentation si aucune commande n'intervient dans un délai de trois minutes. Pour rétablir l'alimentation, appuyer sur l'interrupteur principal.

#### <span id="page-12-0"></span>**Adaptateur secteur (vendu séparément)**

L'adaptateur secteur AC-6 permet d'alimenter l'appareil à partir d'une prise de courant secteur. Son utilisation est recommandée lorsque l'appareil est connecté à un micro-ordinateur ou s'il doit être utilisé de façon intensive et prolongée.

#### Toujours mettre l'appareil hors tension avant de changer l'alimentation.

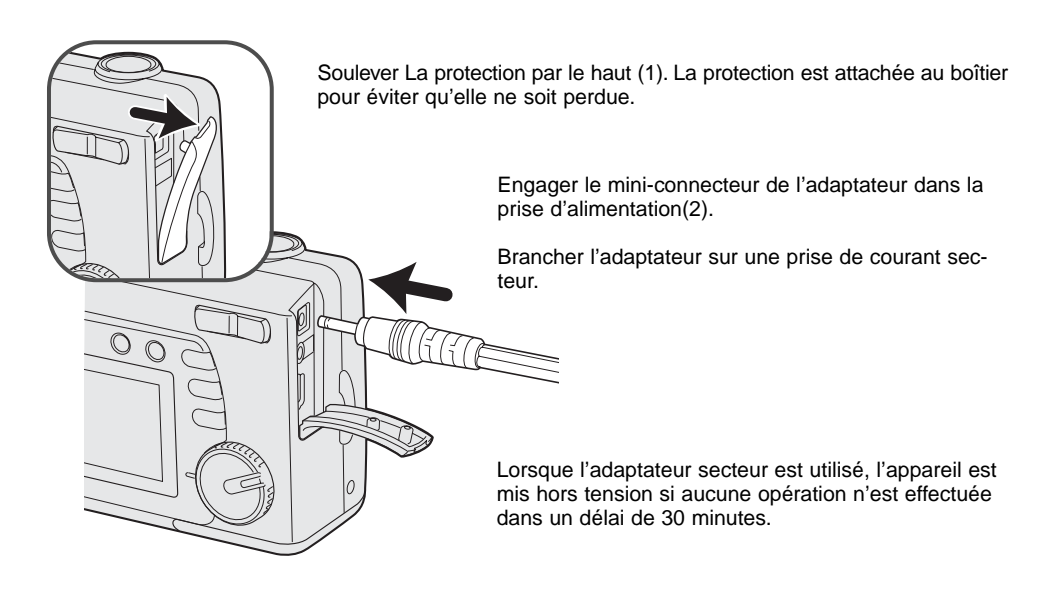

#### <span id="page-13-0"></span>**Réglage de la langue**

Selon le pays, la langue du menu devra peut-être être réglée. Quatre langues sont disponibles: Anglais, Français, Espagnol et Allemand.

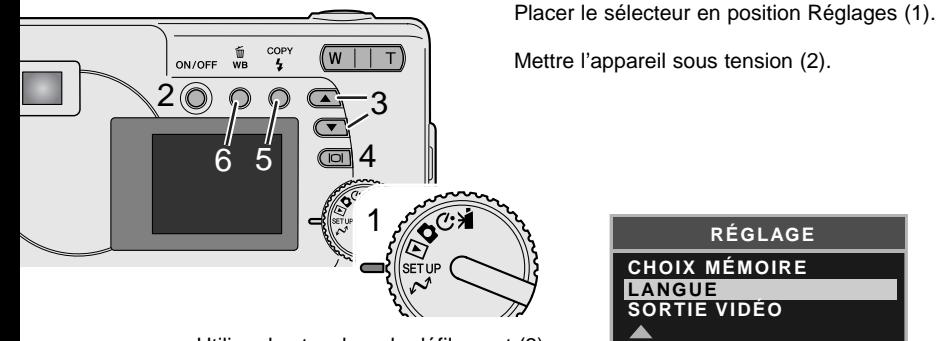

 $\overline{C}$ 

Utiliser les touches de défilement (3) pour sélectionner l'option de langue. Appuyer sur la touche Affichage/entrée (4) pour ouvrir l'écran de réglage.

Utiliser les touches de défilement (3) pour surligner la langue désirée. Appuyer sur la touche Affichage/entrée (4) pour sélectionner la langue souhaitée.

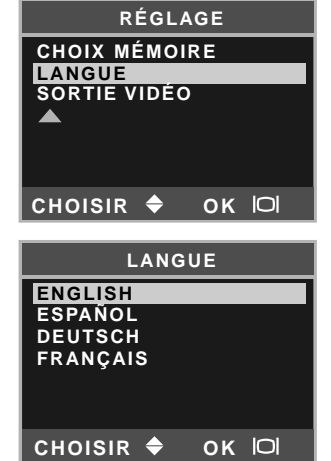

#### **Réglage de la date et de l'heure**

L'horloge et le calendrier de l'appareil photo doivent être réglés. Lors d'une prise de vues, la date et l'heure de chaque prise de vue sont enregistrées avec l'image. L'affichage de la date et de l'heure clignote si l'horloge et le calendrier n'ont pas été réglés.

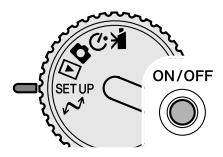

Placer le sélecteur en position Réglages (1).

Mettre l'appareil photo sous tension (2).

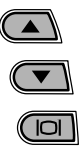

Utiliser les touches de défilement (3) pour sélectionner l'option date/heure. Appuyer sur la touche Affichage/entrée (4) pour ouvrir l'écran date/heure.

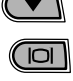

4

而  $\bar{w}$ 

 $\overline{\overline{a}}$ 

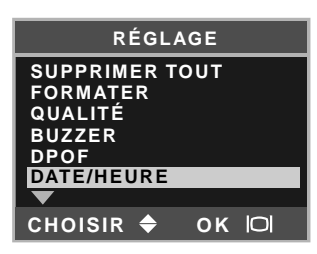

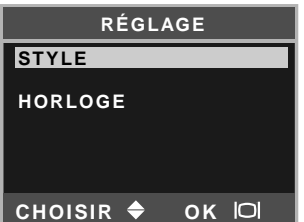

Utiliser les touches de défilement (3) pour sélectionner l'option style. Appuyer sur la touche Affichage/entrée (4) pour continuer.

Utiliser les touches de défilement (3) pour sélectionner le format de date. Appuyer sur la touche Affichage/entrée (4) pour sélectionner le format.

Le menu de réglage principal est affiché. Surligner l'option date/heure avec les touches de défilement et appuyer sur la touche Affichage/entrée pour continuer.

Utiliser les touches de défilement (3) pour sélectionner l'option horloge. Appuyer sur la touche Affichage/entrée (4) pour afficher l'écran de réglage de date/heure.

COPY Utiliser la touche Mode flash/copie (5) pour sélectionner le paramètre à modifier. Utilisez les touches de défilement (3) pour ajuster le paramètre.

La pression sur la touche Balance des blancs/suppression (6) referme l'écran et annule toutes les modifications effectuées.

Lorsque la date et l'heure correctes sont affichées, appuyer sur la touche Affichage/entrée (4) pour régler l'horloge et le calendrier.

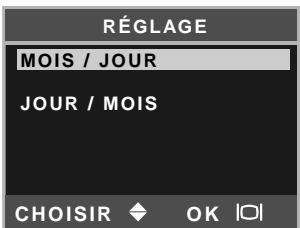

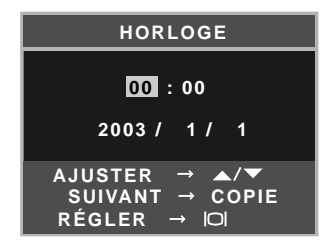

#### <span id="page-15-0"></span>**Enregistrement de l'image**

Cet appareil photo possède une mémoire interne de 8 Mo où il est possible d'enregistrer l'image sans recourir à une carte mémoire. Pour basculer entre la mémoire interne et la carte mémoire, voir pages 38 et 45.

L'écran ACL indique l'endroit où les images sont enregistrées. "IN" indique la mémoire interne et "EX" indique une carte mémoire externe.

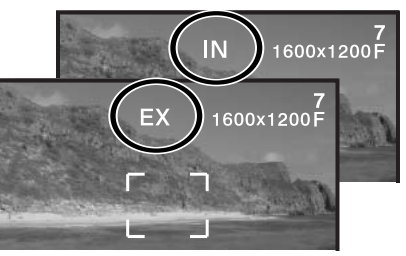

Une carte mémoire SD ou une carte MultiMedia, vendues séparement, peuvent être chargées dans l'appareil photo pour l'enregistrement de l'image.

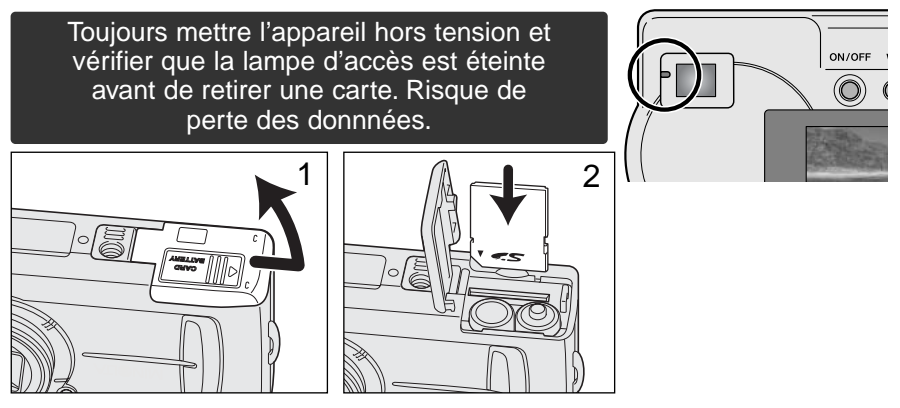

Ouvrir la porte du compartiment carte (1).

Engager la carte mémoire dans son logement, et la pousser à fond jusqu'à ce qu'elle arrive en butée (2). Engager la carte de manière à ce que sa face supérieure soit orientée vers l'avant de l'appareil. Engager la carte bien droite. Ne jamais forcer : si la carte ne s'engage pas correctement, vérifier son sens d'orientation.

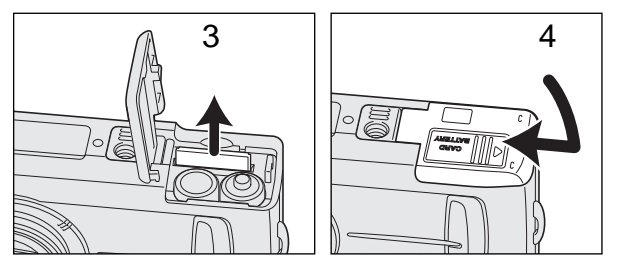

Pour éjecter une carte mémoire, la tenir par les bords et la tirer vers le haut en la maintenant bien droite (3). Se montrer prudent lors de la manipulation de la carte car celle-ci peut être très chaude.

Refermer la porte du compartiment carte et la faire coulisser vers l'intérieur (4) pour ré-engager le verrou de sécurité.

Si un message de protection de carte apparaît, la carte insérée dans l'appareil est verrouillée. Afin d'utiliser la carte, il faut déverrouiller le curseur de protection d'écriture de la carte. Si un message d'erreur carte mémoire apparaît, la carte insérée a peut-être besoin d'être formatée, ou bien elle n'est pas compatible avec cet appareil. Pour formater la carte mémoire, voir pages 38 et 40. Une carte utilisée dans un autre appareil peut avoir besoin d'être reformatée avant son utilisation. Voir le mode d'emploi de la carte pour les détails sur son utilisation.

Les images ne sont pas transférées automatiquement de la mémoire interne vers la carte mémoire lorsqu'une carte mémoire est chargée. Pour copier les données, voir page 36.

#### <span id="page-17-0"></span>**OPÉRATIONS DE BASE POUR L'ENREGISTREMENT ET LA LECTURE**

Cette section couvre les opérations de base de cet appareil photo. Familiarisez-vous avec les opérations de cette section avant d'évoluer vers d'autres sections de ce manuel.

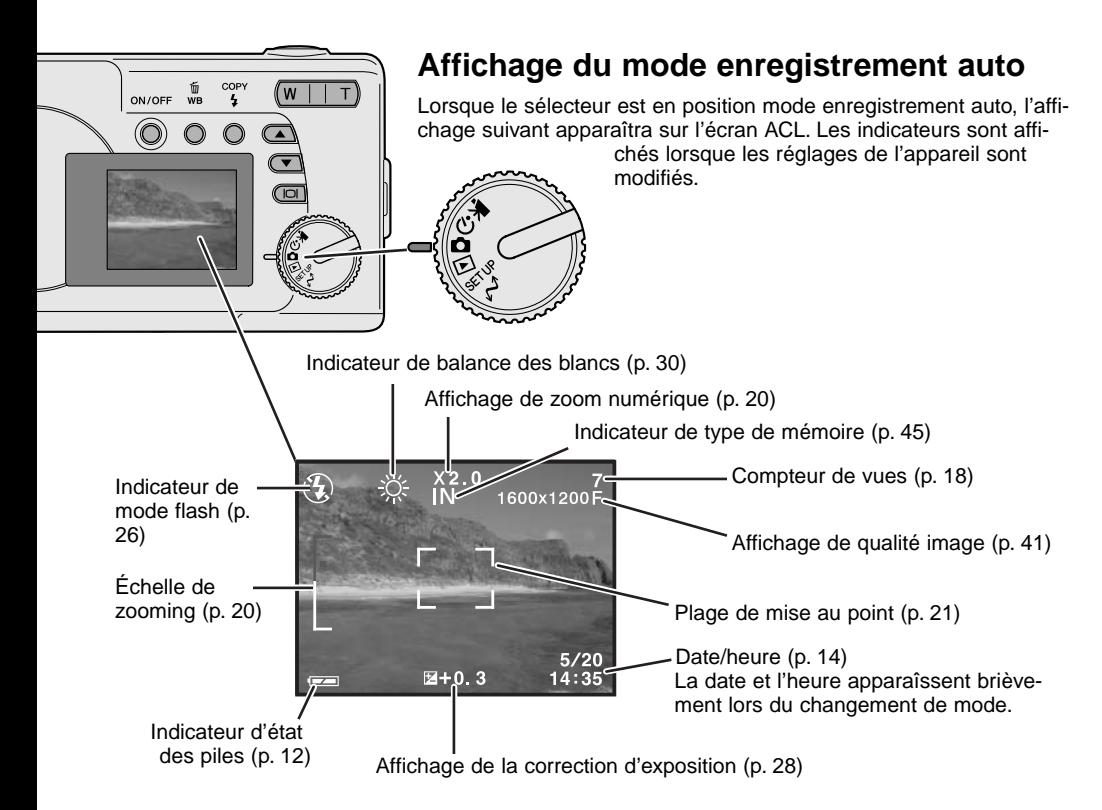

#### **Compteur de vues**

Le compteur de vue ne peut dépasser 999. Lorsque le nombre d'images enregistrées dépasse ce chiffre, "999" s'affiche. Le compteur de vues reprend le comptage lorsque le nombre d' images enregistrables redescend sous 1000.

#### <span id="page-18-0"></span>**Viseur**

Le viseur optique et l'objectif étant légérement décalés, l'image vue dans le viseur n'est pas exactement celle formée par l'objectif. Ce phénomène est celui de la parallaxe. La parallaxe peut causer des différences de cadrage assez importantes lors de prises de vues rapprochées, et est plus prononcée avec les focales téléobjectif. Lorsque la distance entre le sujet et l'appareil est inférieure à 0,40 m en mode macro, l'utilisation de l'écran ACL est recommandée pour le cadrage car il n'y aura pas d'erreur de parallaxe. Si vous utilisez le viseur, décalez l'appareil légérement vers le haut de façon à ce que le haut de l'image soit aligné avec les repères de prise de vue rapprochée et non plus avec le bord supérieur du cadre de visée.

Repères de prise de vue rapprochée

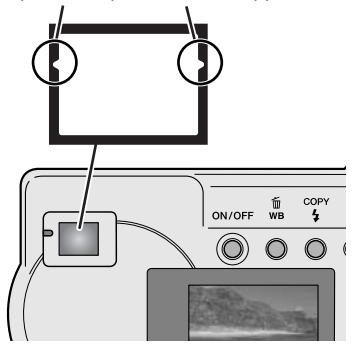

#### **Tenue de l'appareil**

Lorsque vous utilisez le viseur ou l'écran ACL, tenez l'appareil fermement avec la main droite et soutenez-le avec la main gauche. Conservez les épaules droites et les bras serrés le long du corps.

Pour une prise de vues en cadrage vertical, tenir l'appareil de manière à ce que le flash soit situé en haut (au-dessus de l'objectif). Attention de ne pas masquer l'objectif avec les doigts ou la courroie.

#### **Indicateur lumineux**

L'indicateur lumineux s'allume en vert lorsque l'appareil est mis sous tension. Lorsque vous appuyez sur le déclencheur à mi-course, il indique l'état de la mise au point et du flash. Voir page 22 pour plus de détails.

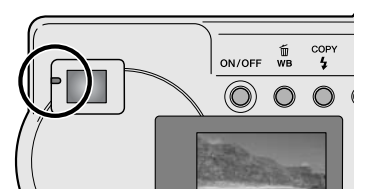

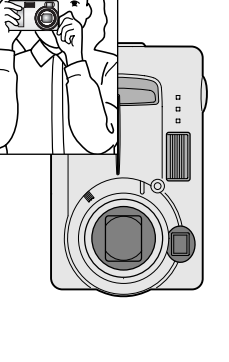

#### <span id="page-19-0"></span>**Utilisation du zoom**

Cet appareil est équipé d'un zoom optique 6,2 à 18,6 mm. C'est équivalent à un objectif de 38 à 114 mm sur un appareil photo 35 mm. En photographie 35 mm, les focales en-dessous de 50 mm sont désignées de grand-angle; l'angle de visualisation est plus large que celui de l'oeil humain. Au-dessus de 50 mm, il s'agit de téléobjectif qui rapproche les objets éloignés. L'effet du zoom optique est visible à la fois dans le viseur et l'écran ACL.

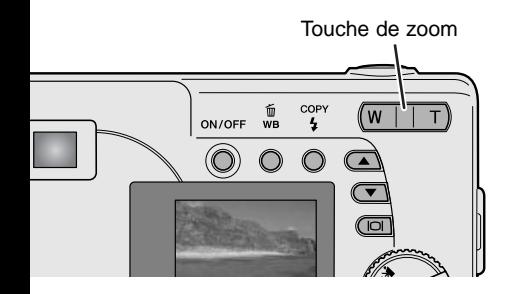

Le zoom est commandé par la touche de zooming. En appuyant sur le côté droit (T) on zoome en téléobjectif. En appuyant sur le côté gauche (W) on zoome en position grand-angle. La position du zoom optique est indiqué par l'échelle blanche en bas de l'échelle du zoom sur l'écran ACL.

Si la touche de zoom est appuyée vers la position téléobjectif lorsque le zoom optique est en butée en position téléobjectif, le zoom numérique s'active; ceci est indiqué par la section rouge en haut de l'échelle du zoom. Le zoom numérique augmente la puissance de téléobjectif du zoom optique jusqu'à 3x par paliers de 0,2x. Lorsque le zoom numérique est actif, le grossissement de l'image est visible à l'écran.

Les images produites par le zoom numérique sont le résultat d'une interpolation de l'image. Il peut en résulter une perte de qualité de ces images.<br>Échelle du zoom

Coefficient de zoom numérique

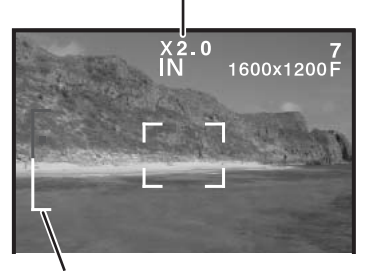

#### <span id="page-20-0"></span>**Opérations de base pour l'enregistrement**

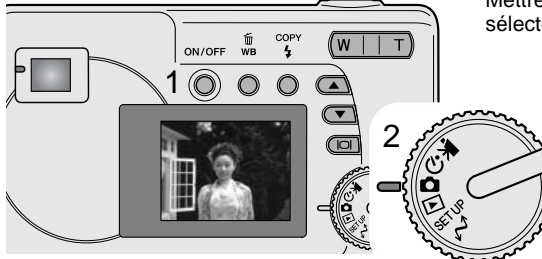

Mettre l'appareil photo sous tension (1) et placer le sélecteur de mode en position Enregistrement auto (2).

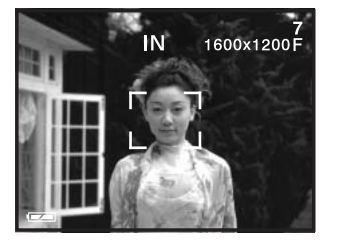

Centrer le sujet dans la zone de mise au point.

• Vérifier que le sujet est bien dans la plage de mise au point de l'objectif: 0,6 m - ∞ . Pour des sujets plus proches que 0,60 m, utiliser la fonction Macro (p. 33).

 $\overline{4}$  $\sqrt{W+T}$  3 Appuyer à mi-course sur le déclencheur (3) pour mémoriser la mise au point et l'exposition.

- Le témoin lumineux indique l'état de la mise au point et du flash. Voir page 22 pour plus de détails.
- Le cadre de la plage de mise au point devient rouge pour confirmer la mise au point. S'il reste blanc, cela signifie que l'appareil photo n'a pas réussi à faire le point. Renouveler les étapes précédentes.
- La vitesse et l'ouverture s'affichent pour indiquer que l'exposition est mémorisée.

Appuyer à fond sur le déclencheur (4) pour prendre la photo.

• Le témoin vert peut clignoter pour indiquer que l'enregistrement de l'image est en cours sur la carte mémoire. Ne jamais éteindre l'appareil photo ou ouvrir les portes du compartiment piles/carte durant la phase d'écriture des données.

#### <span id="page-21-0"></span>**Indicateur lumineux**

Lorsque l'appareil photo est sous tension, l'indicateur lumineux indique le statut de l'appareil.

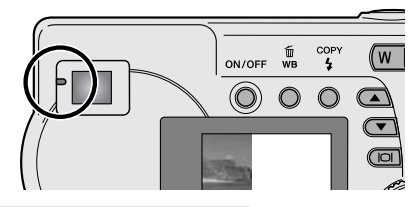

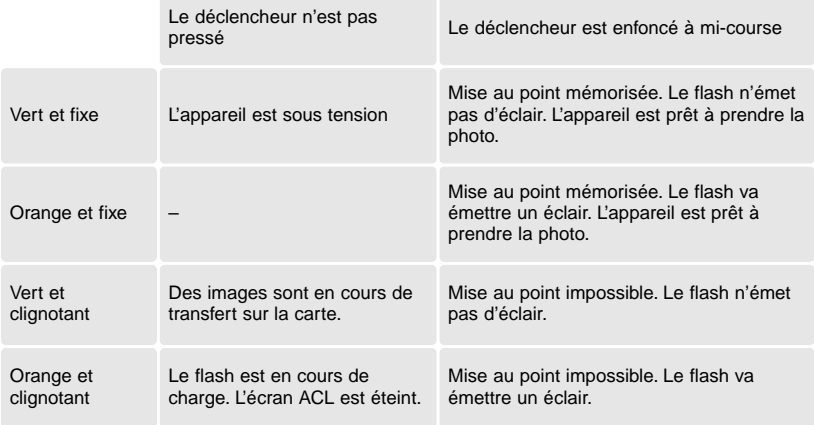

Le déclenchement est impossible lorsque l'appareil ne peut pas faire la mise au point si le sujet est trop proche, ou si une situation particulière empêche le système AF d'effectuer la mise au point. Si le sujet est trop proche, le témoin lumineux peut s'allumer mais cela ne signifie pas que le sujet est mis au point.

#### **Mémorisation du point**

La fonction de mémorisation du point est utilisée pour composer une photo avec un sujet décentré, en dehors de la plage de mise au point. La mémorisation du point peut aussi être utilisé dans des situations où l'appareil photo n'arrive pas à faire la mise au point sur le sujet. Cette fonction est contrôlée par le déclencheur.

<span id="page-22-0"></span>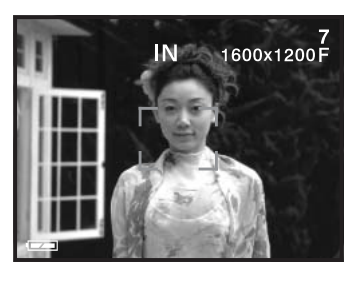

Placer le sujet dans la plage de mise au point de l'écran ou centrer le sujet dans le viseur. Appuyer sur le déclencheur à mi-course afin de verrouiller la mise au point.

• L'indicateur lumineux s'allume et la plage de mise au point devient rouge une fois la mémorisation effectuée.

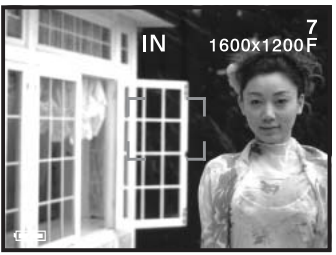

Sans relâcher le déclencheur, recadrer le sujet dans l'image. Appuyer à fond sur le déclencheur pour prendre la photo.

#### **Situations de mise au point particulières**

Dans certaines situations, l'appareil ne peut pas faire la mise au point. Si l'autofocus ne parvient pas à faire la mise au point sur le sujet, l'indicateur lumineux clignote et la plage de mise au point ne devient pas rouge. Dans ce cas, la fonction de mémorisation du point peut être utilisée pour faire la mise au point sur un autre sujet situé à la même distance que le premier. Il suffit ensuite de recadrer l'image comme à l'origine (p. 22).

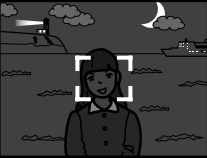

Le sujet est trop sombre.

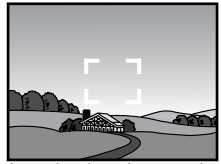

Le sujet dans la zone de mise au point présente un contraste trop faible.

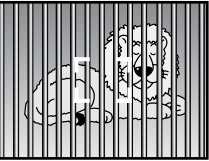

Deux sujets situés à des distances différentes sont couverts par la zone de mise au point.

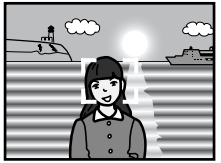

Le sujet est à proximité d'une source lumineuse ou d'un objet très réfléchissant.

#### <span id="page-23-0"></span>**Affichage du mode Lecture**

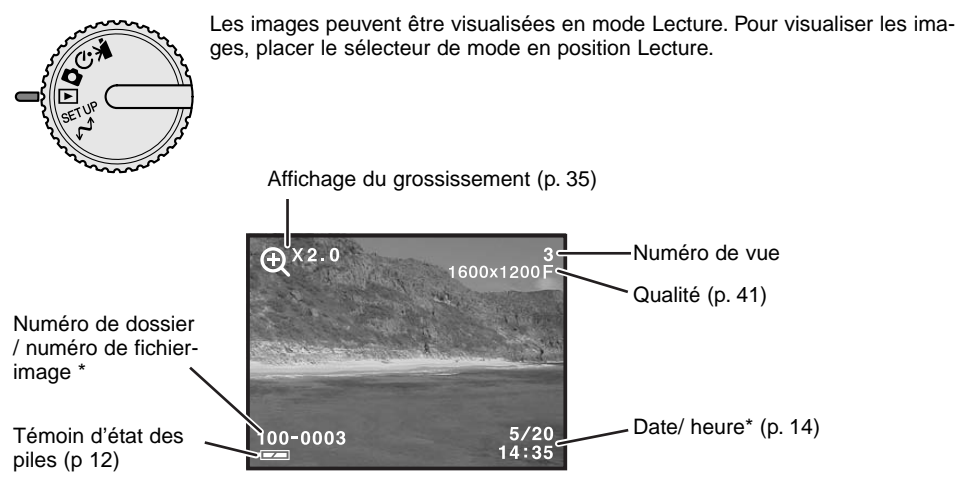

\* Le numéro de dossier, le numéro de fichier-image et la date/heure apparaissent brièvement lors d'un changement de mode.

#### **Visualisation des images**

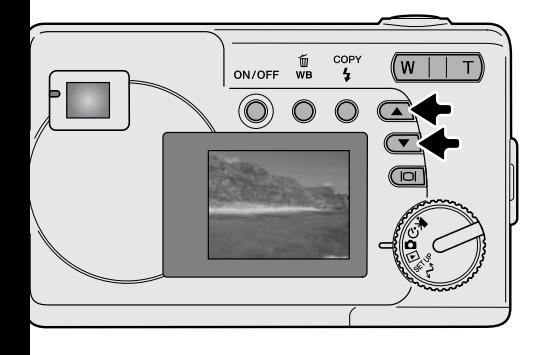

En mode Lecture, utiliser les touches de défilement pour faire défiler les images.

#### <span id="page-24-0"></span>**Touche d'affichage - mode Lecture**

Appuyer sur la touche Affichage/entrée en mode Lecture pour basculer entre affichage complet et affichage de l'image seule.

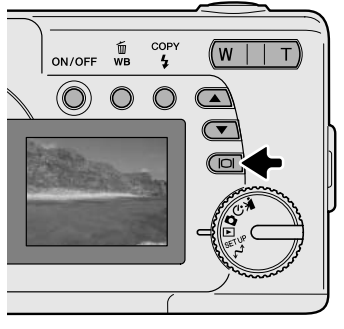

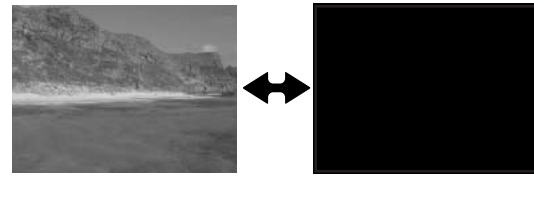

#### **Suppression d'images**

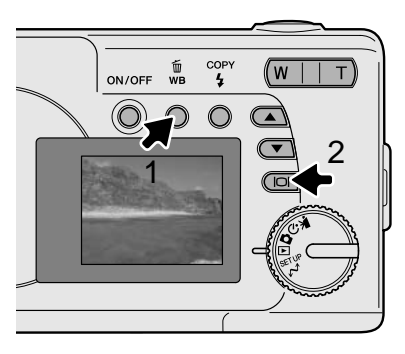

Pour supprimer l'image affichée, appuyer sur la touche Balance des blancs/suppression (1). Un écran de confirmation va apparaître.

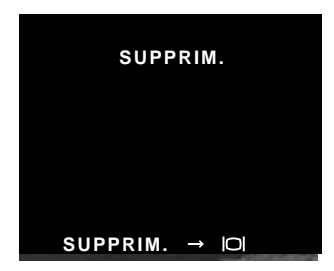

Appuyer sur la touche Affichage/entrée (2) pour supprimer l'image, ou appuyer sur n'importe quelle autre touche pour annuler la suppression.

# <span id="page-25-0"></span>**MODE ENREGISTREMENT AUTO**

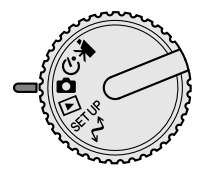

Ce chapitre décrit les opérations en mode Enregistrement auto. Les technologies sophistiquées utilisées dans ce mode permettent de libérer le photographe de réglages compliqués. Bien qu'automatiques, les réglages de l'appareil photo peuvent être modifiés afin de photographier dans diverses situations ou pour s'adapter aux préférences de l'utilisateur.

#### **Modes flash**

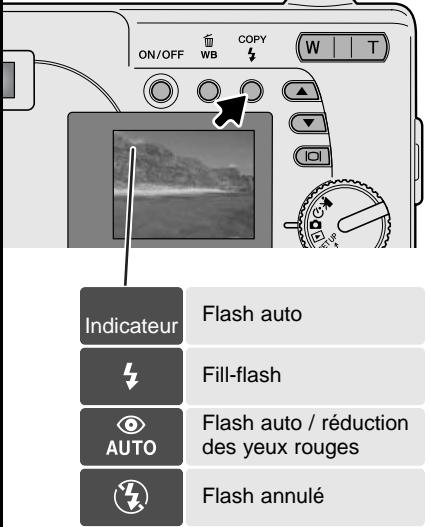

Pour régler le mode flash, appuyer sur la touche Modeflash/copie située au dos de l'appareil jusqu'à ce que le mode souhaité soit indiqué.

**Flash auto-** le flash émet automatiquement un éclair en cas de faible lumière. Si le flash doit fonctionner, l'indicateur de flash apparaît sur l'écran ACL lorsque le déclencheur est pressé à mi-course.

**Fill-flash -** le flash émet systématiquement un éclair à chaque déclenchement, quel que soit le niveau de lumière ambiante. Le mode Fill-flash permet notamment de réduire les ombres portées par un éclairage intense ou par la lumière solaire directe.

**Flash auto / réduction des yeux rouges -** le flash émet plusieurs pré-éclairs avant l'éclair d'exposition afin de provoquer la contraction de la pupille des personnes et éviter ainsi le phénomène de réflexion de la couleur rouge de la rétine. Ce mode est utilisé pour photographier des personnes ou des animaux lorsque la lumière ambiante est faible.

**Flash annulé -** le flash n'émet pas d'éclair. Ce mode doit être utilisé pour photographier dans les lieux où l'utilisation du flash est interdite (musées) ou lorsque l'on souhaite exposer le sujet en lumière ambiante même si celle-ci est faible (ou si le sujet est en dehors de la portée du flash).

#### <span id="page-26-0"></span>**Portée du flash**

L'appareil détermine automatiquement la puissance d'éclair nécessaire pour l'exposition correcte. Pour obtenir des photos bien exposées, le sujet doit être situé dans la zone de portée du flash.

Portée du flash  $0.60 \text{ m} \sim 2.50 \text{ m}$ 

#### **Touche d'affichage - mode Enregistrement**

La touche d'affichage contrôle l'affichage de l'écran ACL. L'affichage passe à la position suivante à chaque fois que la touche est pressée: affichage complet, simple, et écran éteint.

Afin d'économiser de l'énergie, il est possible d'éteindre l'écran et de n'utiliser que le viseur pour prendre des photos. Lorsque le zoom numérique est actif, l'écran s'allume automatiquement et ne peut pas être éteint.

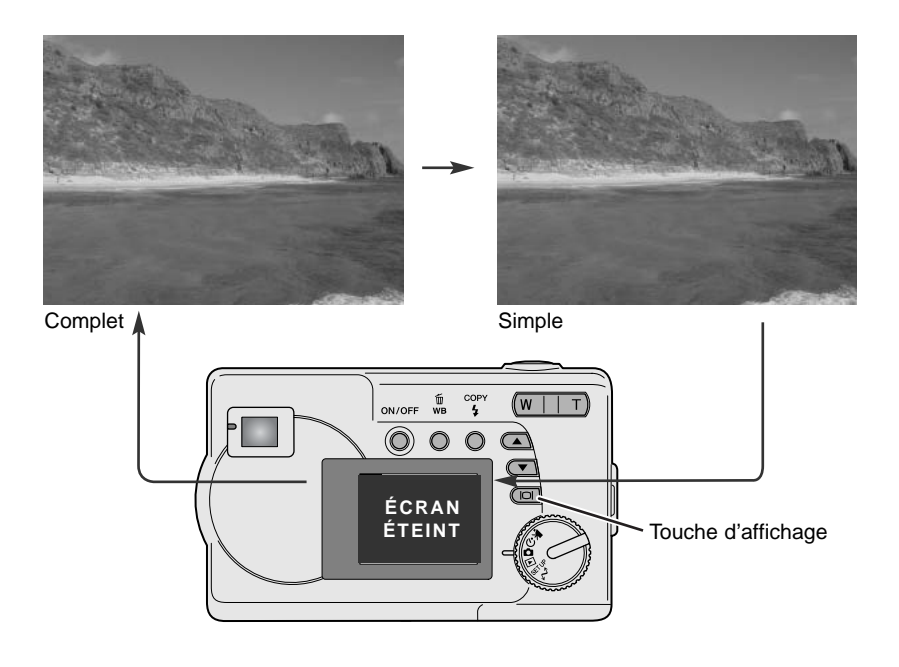

#### <span id="page-27-0"></span>**Correction d'exposition**

L'exposition peut être corrigée afin d'éclaircir (surexposer) ou d'assombrir (sous-exposer) volontairement l'image. La correction peut s'effectuer sur ±2,0 IL par incréments de 0,3 IL. Cette fonction est uniquement disponible en mode Enregistrement auto.

La correction d'exposition doit être réglée avant la prise de vue. Lors du réglage de l'exposition, la correction est affichée en bas de l'écran ACL. Une fois le réglage effectué, la vitesse et l'ouverture correspondent à l'exposition effective. Comme l'exposition peut être réglée par fins paliers, les valeurs de vitesse et d'ouverture affichées peuvent rester les mêmes. Si la correction d'exposition est réglée sur une autre valeur que 0,0, l'indicateur de correction d'exposition et le degré de correction restent affichés sur l'écran ACL.

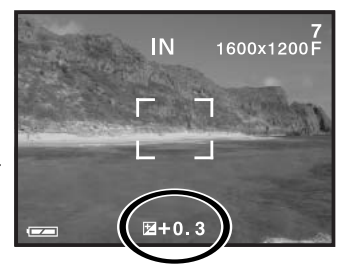

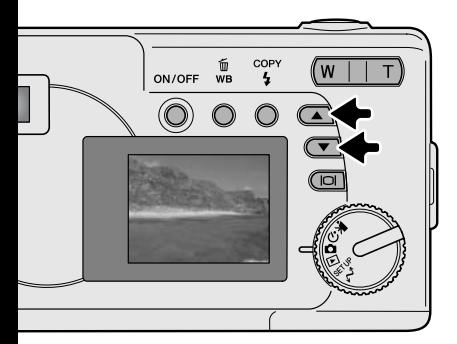

Cadrer la photo sur l'écran et appuyer sur une des touches de défilement pour activer la correction d'exposition; l'exposition en cours est mémorisée. La correction d'exposition sera annulée si le zoom ou la position du sélecteur de mode sont modifiés.

Régler le degré de correction d'exposition en utilisant les touches de défilement. Les modifications d'exposition appliquées sont visibles sur l'image en cours d'affichage. L'exposition est mémorisée jusqu'au déclenchement.

Si le mode flash est réglé sur flash-auto, le flash ne se déclenchera pas. Pour utiliser le flash, régler le mode flash sur fill-flash.

Si l'écran ACL est éteint, il s'allumera automatiquement lorsque la correction d'exposition sera activée, mais il peut être éteint si nécessaire.

<span id="page-28-0"></span>Parfois le système de mesure d'expositon de l'appareil photo peut être défaillant face à certaines conditions d'éclairage particulières. La correction d'exposition peut être utilisée dans ces situations. Par exemple, une scène très lumineuse, comme un paysage de neige ou une plage de sable blanc, peut apparaître trop sombre sur la photographie. Avant de prendre la photo, corriger l'exposition de +1 ou +2 IL pour donner à l'image un rendu plus proche de la réalité.

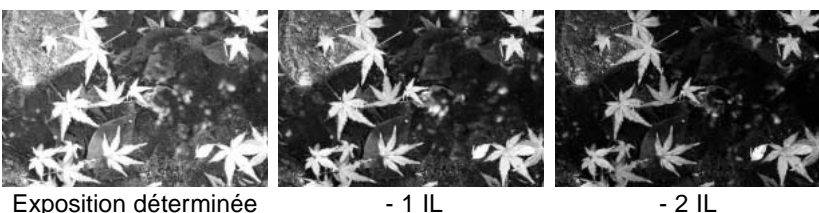

par l'appareil

Dans l'exemple ci-dessus, le rendu sombre de l'eau provoque une surexposition par l'appareil et la photo paraît délavée. Grâce à la correction d'exposition, les détails des feuilles ressortent, les pierres et l'eau sont mieux restituées.

#### Qu'est-ce qu'un IL ? Qu'est-ce qu'un diaph ?

IL signifie Indice de Lumination. Diaph fait référence à une valeur d'ouverture du diaphragme sur les appareils mécaniques. Une variation d'un IL ou d'un diaph correspond à une modification de l'exposition d'un facteur 2x (en plus ou en moins). Note : 1 diaph = 1 vitesse

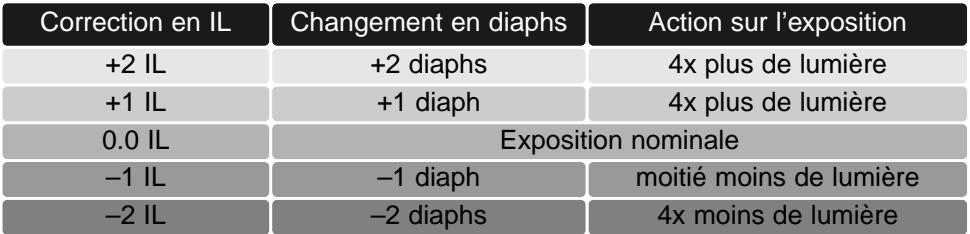

#### <span id="page-29-0"></span>**Balance des blancs**

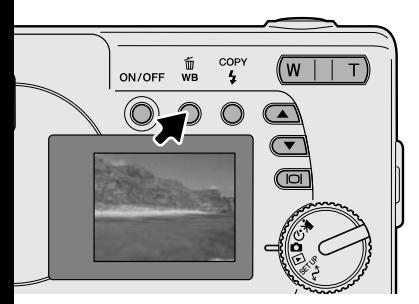

La balance des blancs est la fonction qui permet à l'appareil de produire un rendu d'image neutre et identique, quels que soient les types de source d'éclairage qui illuminent la scène à photographier. L'action de réglage de la balance des blancs est similaire au choix d'un film lumière du jour ou tungstène ou encore à l'utilisation de filtres compensateurs en photo argentique. Un indicateur s'affiche sur l'écran si le mode choisi n'est pas balance des blancs automatique. La balance des blancs est réglée par la touche Balance des blancs/suppression. À chaque pression sur la touche, le mode de balance des blancs change selon le cycle suivant : automatique, jour, nuageux, tungstène et fluorescent.

#### Balance des blancs automatique

La balance des blancs automatique adapte le réglage de rendu de couleurs en fonction de la température couleur de la scène à photographier. Dans la plupart des cas, le réglage Auto produit des résultats parfaits, y compris sous éclairage provenant de sources diverses. Lorsque le flash intégré est en service, le réglage de balance des blancs est effectué pour la température couleur de l'éclair. Il n'y a pas d'indicateur affiché lorsque la balance est en mode automatique.

#### Balance des blancs préréglée

Les préréglages doivent être sélectionnés avant la prise de vues. Une fois sélectionné, l'effet est immédiatement visible sur l'écran ACL.

Si le flash est utilisé, la balance des blancs est automatiquement réglée pour la température de couleur de l'éclair de flash. Utiliser le mode flash annulé pour éviter l'émission de l'éclair.

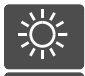

**Jour** - Pour prise de vues en extérieur sous la lumière solaire.

**Nuageux** - Pour prises de vues en extérieur par temps couvert.

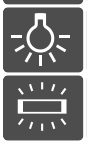

**Tungstène** -Prise de vues sous éclairage à incandescence (ampoules d'éclairage).

**Fluorescent** - Prise de vues en intérieur sous éclairage fluorescent (tubes).

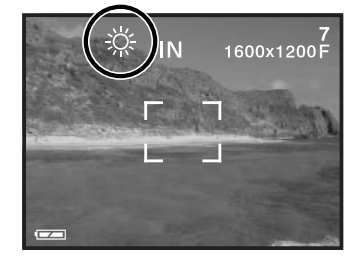

# <span id="page-30-0"></span>**MODE ENREGISTREMENT VIDÉO**

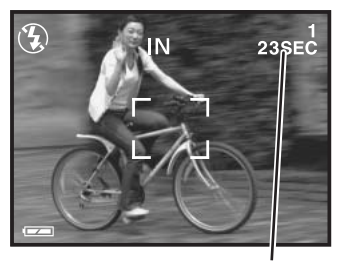

Durée d'enregistrement

Cet appareil peut enregistrer des vidéos numériques sonorisées. Environ 23 secondes peuvent être enre-gistrées dans la mémoire interne. Sur une carte mémoire et selon sa capacité un maximum de 60 secondes est possible. L'autofocus n'est pas utilisé en enregistrement vidéo.

Avant l'enregistrement, la durée maximale d'enregis-trement en secondes possible pour la vidéo suivante est indiquée.

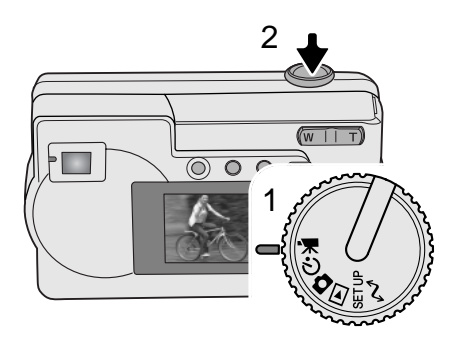

La prise de vues vidéo est simple. Placer le sélecteur de mode en position Enregistrement vidéo (1). Cadrer la scène et appuyer à fond sur le déclencheur (2) puis le relacher pour lancer l'enregistrement.

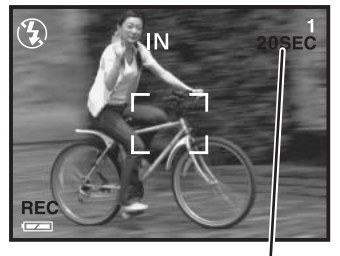

Décomptage en secondes

Pendant l'enregistrement le zoom numérique est disponible. Le zoom optique peut être réglé uniquement avant de lancer l'enregistrement. L'appareil enregistre en continu jusqu'à la fin de la durée théorique ou jusqu'à une nouvelle pression sur le déclencheur. Lors de l'enregistrement, le compteur de vues décompte le temps restant.

# <span id="page-31-0"></span>**MODE ENREGISTREMENT PROGRAMMES-RÉSULTATS**

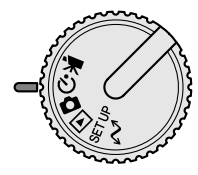

Dans le mode Enregistrement programmes-résultats, différents programmesrésultats sont disponibles, y compris un mode macro et le retardateur. Excepté pour la correction d'exposition, les fonctions du mode Enregistrement auto sont disponibles.

Mettre l'appareil sous tension et placer le sélecteur de mode en position mode Enregistrement programmes-résultats.

Utiliser la touche de défilement vers le bas pour naviguer parmi les programmes comme indiqué. La touche de défilement vers le haut inverse le sens de défilement des modes.

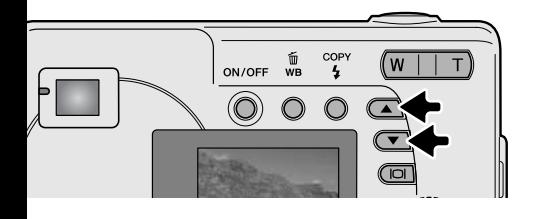

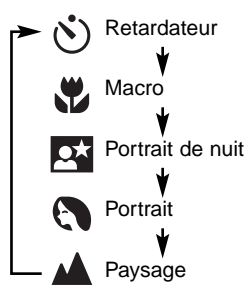

#### Retardateur 1

Utile notamment pour l'auto-portrait, le retardateur diffère l'obturation d'environ 10 secondes par rapport au moment ou le déclencheur est enfoncé à fond. L'appareil étant fixé sur un trépied, composer l'image avec le sujet dans la plage AF Appuyer sur le déclencheur à mi-course pour mémoriser le point et l'exposition (1). Appuyer à fond sur le déclencheur pour lancer le décompte (2). La mise au point et l'exposition étant mémorisées, ne pas se placer devant l'objectif au moment de la pression à mi-course sur le déclencheur. Toujours vérifier que la mise au point est correctement effectuée en contrôlant que la plage AF apparaît en rouge avant de lancer le décompte (p. 21).

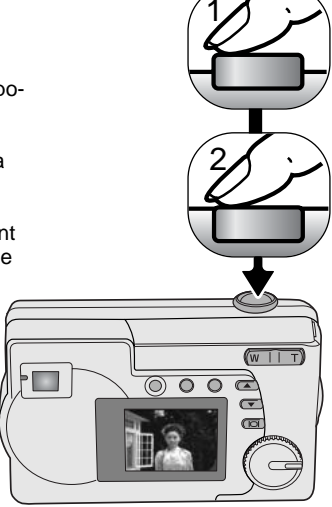

<span id="page-32-0"></span>Pendant le décompte, la lampe témoin du retardateur située en façade de l'appareil (3) clignote et est accompagnée d'un signal sonore si celui-ci est activé. Quelques secondes avant l'exposition, le témoin clignote plus rapidement. Le changement de la position du sélecteur de mode ou la pression sur le déclencheur arrête le décompte.

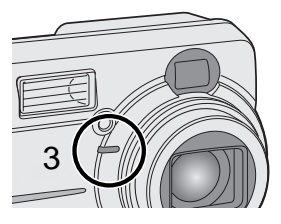

#### $M$  Macro

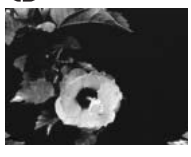

Ce mode permet de photographier en rapproché entre 8 et 60 cm en position grand-angle du zoom et entre 40 et 60 cm en position téléobjectif. À cause de la parallaxe, l'écran ACL ou les repère de cadrage rapproché du viseur doivent êtres utilisés pour composer l'image. L'utilisation du flash est déconseillée.

#### Portrait de nuit

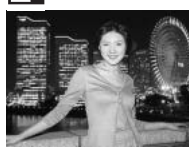

Le flash et l'éclairage ambiant sont équilibrés pour restituer correctement à la fois le sujet en premier plan exposé par l'éclair du flash et le fond éclairé par les lumières ambiantes. Demander à la personne photographiée de ne pas bouger après l'éclair de flash car la pose se poursuit quelques instant après. Le mode flash est automatiquement réglé en mode fill-flash. Pour réaliser des vues de paysages nocturnes, régler le flash en mode annulé (p. 26). L'utilisation d'un trépied est recommandée.

#### **Portrait**

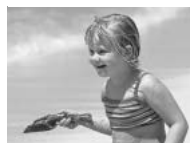

Pour photographier des personnes. La plupart des portraits sont mieux réussis avec un réglage du zoom en position téléobjectif. Les longues focales évitent d'exagérer les caractéristiques morphologiques du visage et la faible profondeur de champ favorise un rendu flou des fonds. Le mode flash est automatiquement réglé sur le mode flash auto mais peut être modifié.

#### 'aysage

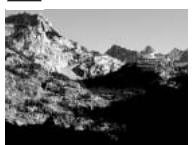

Paysage et cadrage larges. Le mode flash est réglé sur le mode annulé et la balance des blancs est automatiquement réglée sur lumière du jour mais peut être modifiée.

# <span id="page-33-0"></span>**MODE LECTURE**

Les fonctions de base du mode Lecture sont décrites pages 24 et 25. Ce chapitre décrit les fonctions avancées du mode Lecture.

#### **Lecture d'index**

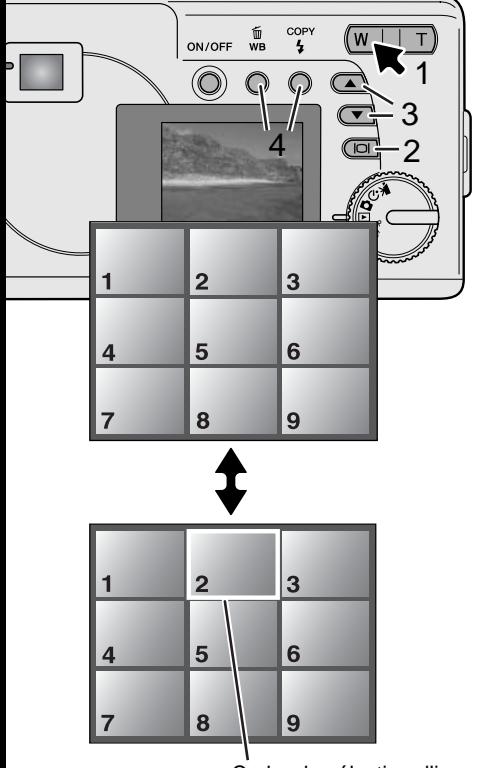

Cadre de sélection d'image

En mode Lecture, une pression sur la partie gauche (W) de la touche de zoom (1) fait passer l'affichage de l'écran d'une vue seule à une planche-index de 9 vues. L'écran revient à l'affiche d'une seule vue dès que l'une ou l'autre partie de la touche de zoom est pressée.

En lecture d'index, une pression sur la touche Affichage/entrée (2) active ou désactive le cadre de sélection d'image. Lorsque le cadre n'est pas affiché, la pression sur les touches de défilement (3) affiche les images précédentes ou suivantes.

Lorsque le cadre de sélection est affiché, il permet de sélectionner certaines images. Pour déplacer le cadre de sélection verticalement, appuyer sur les touches de défilement (3). Utiliser la touche de Balance des blancs/suppression et la touche de Mode flash/copie pour déplacer le cadre latéralement (4).

#### <span id="page-34-0"></span>**Lecture agrandie**

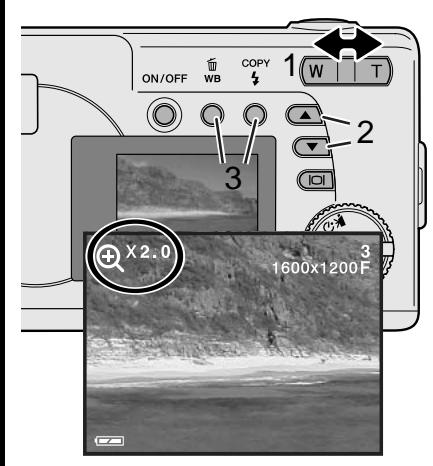

En mode lecture, une photo peut être agrandie jusqu'à 4 fois par palier de 0,5x afin d'être examinée plus précisément.

La photo à agrandir étant affichée, appuyer sur la partie droite (T) de la touche de zoom (1) pour activer le mode lecture agrandie. Le degré d'agrandissement est affiché sur l'écran. Agir sur la touche de zoom (1) pour augmenter ou diminuer l'agrandissement.

Pour faire défiler l'image agrandie en vertical, appuyer sur les touches de défilement (2). Pour la faire défiler latéralement, utiliser les touches de Balance des blancs/Suppression et Mode fash/copie (3).

#### **Lecture des vidéos**

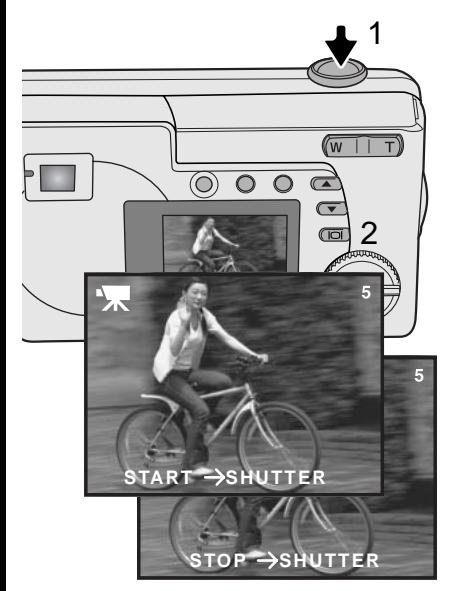

Pour visualiser une vidéo, utiliser les touches de défilement pour afficher le fichier-vidéo.

Appuyer sur le déclencheur (1) pour lancer la lecture de la vidéo.

Appuyer à nouveau sur le déclencheur pour marquer une pause; appuyer encore une fois pour reprendre la lecture. La vidéo se relance jusqu'à une nouvelle pression sur le déclencheur ou jusqu'à la sélection d'une autre image par les touches de défilement.

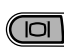

Appuyer sur la touche d'affichage (2) pour visualiser la vidéo avec ou sans la barre d'instructions.

#### <span id="page-35-0"></span>**Copie d'images**

Les images sont enregistrées soit dans la mémoire interne, soit sur la carte mémoire. Les images peuvent être copiées de la mémoire interne vers la carte mémoire ou inversement. La fonction de copie assure des copies exactes des photos ou des vidéos. Les réglages DPOF ne sont pas copiés avec les fichiers-images. Les fichiers sont copiés depuis la mémoire sélectionnnée. Pour commuter entre mémoire interne et carte mémoire voir pages 38 et 45.

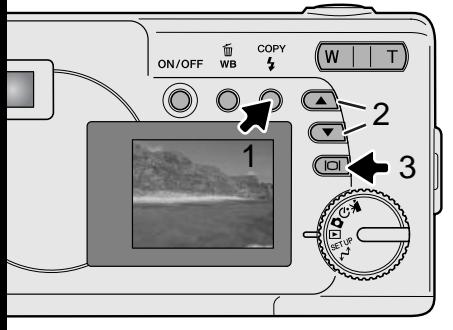

Pour copier les fichiers-images, appuyer sur la touche Mode flash/copie (1).

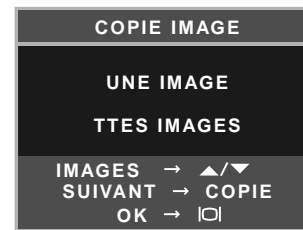

Appuyer sur la touche copie (1) pour sélectionner l'option une image ou toutes les images. L'option "une image" copie uniquement l'image affichée. Utiliser les touches de défilement (2) pour afficher l'image à copier. Si l'option "Toutes les images" est sélectionnée tous les fichiers-images de la mémoire interne ou de la carte mémoire sont copiées.

Pour lancer la commande de copie, appuyer sur la touche Affichage/entrée (3).

Si la quantité de données dépasse la capacité de mémoire de la destination de copie, le message de mémoire pleine apparaît. Dans ce cas, diminuer le nombre d'images à copier ou effacer les images non nécessaires pour récupérer de la place.

#### <span id="page-36-0"></span>**Visualisation des images sur un téléviseur**

Il est possible de visualiser les image sur un téléviseur. L'appareil dispose d'une sortie vidéo qui permet d'effectuer les connexions nécessaires par l'intermédiaire du câble vidéo fourni. Le DiMAGE 223 est compatible avec les standards NTSC et PAL. Les réglages de sortie vidéo peuvent être contrôlés et réglés dans le mode Réglages (p. 38).

- 1.Mettre le téléviseur et l'appareil hors tension.
- 2.Insérer l'extrémité avec le miniconnecteur du câble vidéo dans la sortie vidéo de l'appareil.
- 3.Raccorder l'extrémité jaune du câble vidéo dans l'entrée vidéo du téléviseur.
- 4.Mettre le téléviseur en marche.
- 5.Régler le téléviseur sur le canal vidéo.
- 6.Placer le sélecteur de mode de l'appareil en position Lecture et mettre l'appareil sous tension. L'écran ACL ne s'allume pas lorsque l'appareil est connecté à un téléviseur. L'affichage du mode Lecture est alors visible sur l'écran du téléviseur.
- 7.Visualiser les images comme décrit dans le chapitre consacré au mode Lecture.
- **• La piste son des vidéos est lue au niveau de l'appareil.**

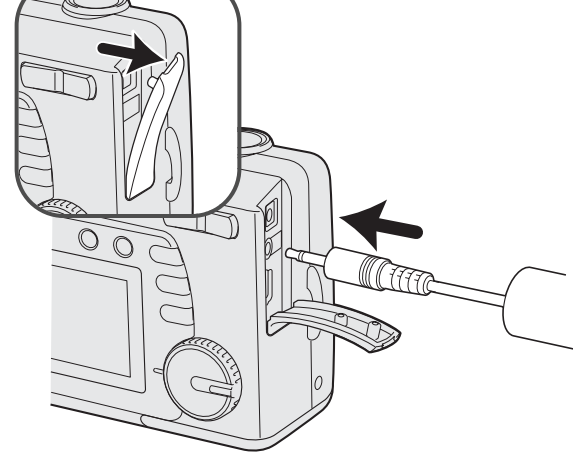

# <span id="page-37-0"></span>**MODE RÉGLAGES**

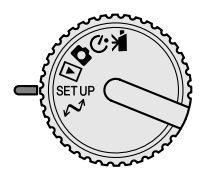

Le menu Réglages permet de configurer le fonctionnement de l'appareil. Le chapitre sur la navigation dans le menu de Réglages décrit les opérations à partir du menu. Ce chapitre est suivi par des descriptions détaillées des réglages.

#### **Navigation dans le menu Réglages**

Pour accéder au menu Réglages, il suffit de placer le sélecteur de mode en position Réglages. Les touches de défilement permettent de déplacer le curseur dans le menu. La pression sur la touche Affichage/entrée sélectionne l'option surlignée.

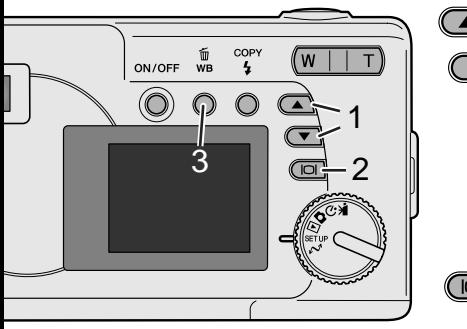

Le mode Réglages étant sélectionné par le sélecteur de mode, agir sur les touches de défilement (1) pour naviguer dans les options de menu. La seconde moitié du menu apparaît après avoir dépassé la dernière option affichée. Surligner l'option dont le niveau de réglage doit être modifié.

 $|O|$ 

L'option de menu à modifier étant surlignée, appuyer sur la touche Affichage/entrée (2). Les réglages sont affichés avec le réglage en cours surligné. Pour revenir aux options de menu, appuyer sur la touche de Balance des blancs/supression (3).

Agir sur les touches de défilement (1) pour surligner le nouveau réglage.

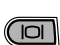

Appuyer sur la touche Affichage/entrée (2) pour valider le réglage surligné.

Une fois le réglage sélectionné, le curseur revient aux options de menu. Il est possible de proccéder à de nouveaux réglages.

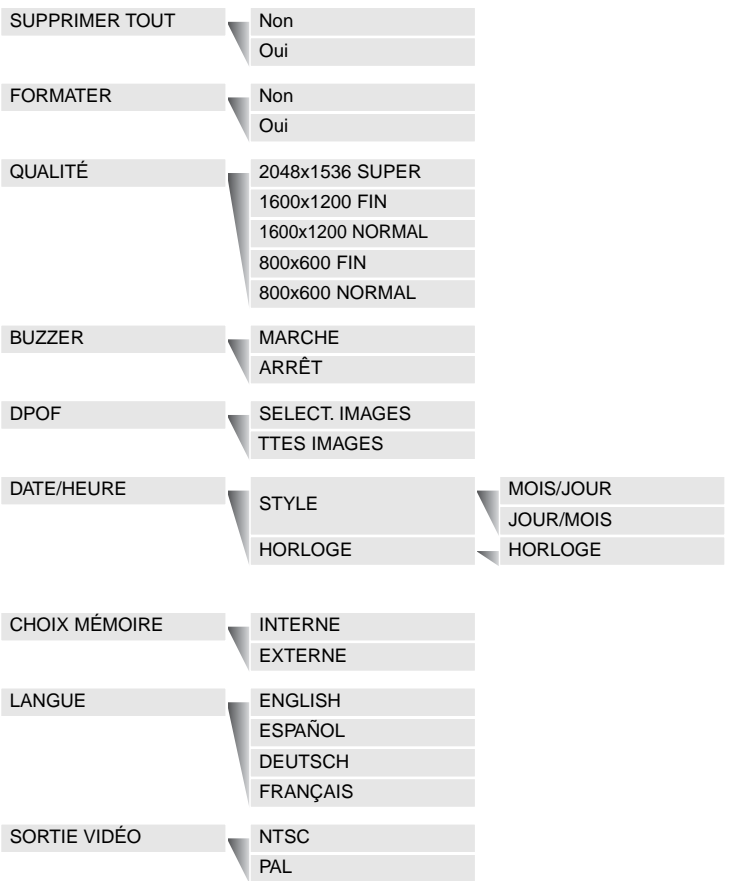

#### <span id="page-39-0"></span>**Suppression de toutes les images**

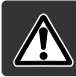

La suppression efface définitivement les fichiers. Un fichier supprimé ne peut pas être récupéré. Il faut donc être très prudent.

Toutes les images de la mémoire interne ou d'une carte mémoire peuvent être effacées en une seule fois. La mémoire interne ou la carte mémoire doivent préalablement être sélectionnées dans le menu Réglages. Voir page 38 pour la navigation dans le menu Réglages.

Lorsque l'option de suppression de toutes les images est sélectionnée, choisir «Oui» et appuyer sur la touche Affichage/entrée pour supprimer toutes les images.

#### **Formatage**

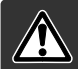

#### Lorsqu'une carte mémoire ou une mémoire interne sont formatées, toutes les données sont effacées.

La fonction de formatage est utilisée pour effacer toutes les données d'une carte mémoire ou de la mémoire interne. Avant le formatage, copier les données sur un micro-ordinateur ou un pérphérique de sauvegarde. Toujours utiliser l'appareil photo pour formater la carte mémoire ; ne jamais utiliser un micro-ordinateur pour formater l'appareil photo ou la carte.

La mémoire interne ou la carte mémoire doivent préalablement être sélectionnées dans le menu Réglages. Voir page 38 pour la navigation du menu Réglages. Lorsque l'option formatage est sélectionnée, choisir "Oui" et appuyer sur la touche Affichage/entrée pour formater immédiatement la carte ou la mémoire interne et effacer toutes les images.

Si un message d'erreur carte mémoire apparaît, la carte insérée dans l'appareil photo peut nécessiter d'être formatée. Une carte mémoire utilisée préalablement dans un autre appareil peut également nécessiter d'être formatée avant utilisation.

#### <span id="page-40-0"></span>**Qualité d'image**

La qualité d'image est basée sur deux facteurs : la taille d'image et le taux de compression.

La taille d'image est exprimée par les dimensions de l'image en pixels : 1600 x 1200 pixels par exemple. Plus la taille d'image est grande, plus le fichier correspondant est volumineux. La taille de l'image doit donc être choisie en fonction de son usage ultérieur. Les images de petite taille sont bien adapatées à une diffusion sur l'Internet et les images de grande taille conviennent à l'impression de tirages de qualité.

Toutes les images sont compressées et enregistrées sous forme de fichiers JPEG. Le taux de compression est indiqué par FIN, NORMAL, et SUPER. Les images en mode FIN ont le plus faible taux de compression et la plus grande taille de fichier. Le mode NORMAL est suffisant pour une utilisation standard. La qualité SUPER 2048 x 1536 crée les plus grandes images pour impression, mais comme la taille de l'image est interpolée et le taux de compression élevé, une perte de qualité d'image peut être constatée.

La qualité d'image doit être réglée avant la prise de vues. Les modifications sont affichées sur l'écran ACL. Voir page 38 pour la navigation dans le menu Réglages pour sélectionner l'option de qualité.

Si la qualité est modifiée, le compteur de vues affiche le nombre approximatif d'images pouvant être enregistrées avec ce niveau de réglage. Des images de qualités différentes peuvent être enregistrées dans la mémoire interne ou sur la carte mémoire. Le nombre d'images enregistrables est déterminé par la capacité de la mémoire et le volume des fichiers-images. Le volume réel d'un fichier-image est déterminé par la scène photographiée. Certain sujets peuvent en effet être davantage compressés que d'autres.

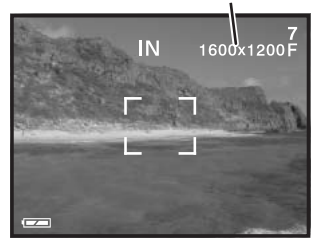

Qualité d'image

<span id="page-41-0"></span>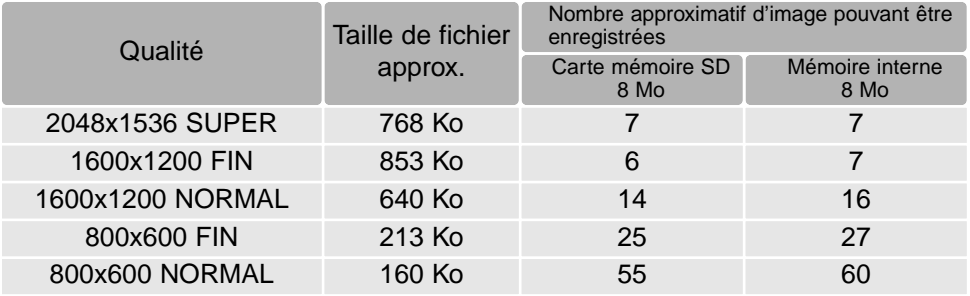

#### **Notes**

Le compteur de vues indique le nombre approximatif d'images pouvant être enregistrées sur la mémoire interne ou la carte mémoire selon les réglages de qualité d'image. Si les réglages sont modifiés, le compteur de vues s'adapte. Comme ce compteur utilise un format d'image approximatif, l'image en cours peut ne pas modifier le compteur ou au contraire peut le faire diminuer d'une quantité supérieure à 1. Lorsque le compteur de vues affiche zéro, il indique qu'il n'est plus possible d'enregistrer des images avec le réglage de qualité en cours. En modifiant ce réglage, il peut être possible d'enregistrer quelques images de plus.

#### **Buzzer**

À chaque fois qu'une touche est pressée, un signal sonore confirme cette opération. Ce signal sonore peut être désactivé. Voir page 38 pour la navigation du menu Réglages pour sélectionner l'option buzzer.

# **À propos du format DPOF**

L'appareil photo est compatible avec la version 1.1 de DPOFTM. Ce format DPOF (Digital Print Order Format) permet d'imprimer directement des images à partir d'un appareil photo numérique. Après la création d'un fichier DPOF sur une carte mémoire, la carte est remise à un comptoir de travaux photo ou est insérée dans le lecteur d'une imprimante compatible DPOF. Lorsqu'un fichier DPOF est créé, un dossier "Misc" est automatiquement créé (p.52). Seul un fichier DPOF créé sur une carte mémoire peut être utilisé pour impression.

#### <span id="page-42-0"></span>Creation d'un ordre d'impression DPOF

L'option du menu d'impression est utilisée pour créer un ordre d'impression des photos de la carte mémoire qui seront imprimées. Une image unique, plusieurs images ou toutes les images peuvent être imprimées. La date peut aussi être imprimée. Voir page 38 pour la navigation du menu Réglages.

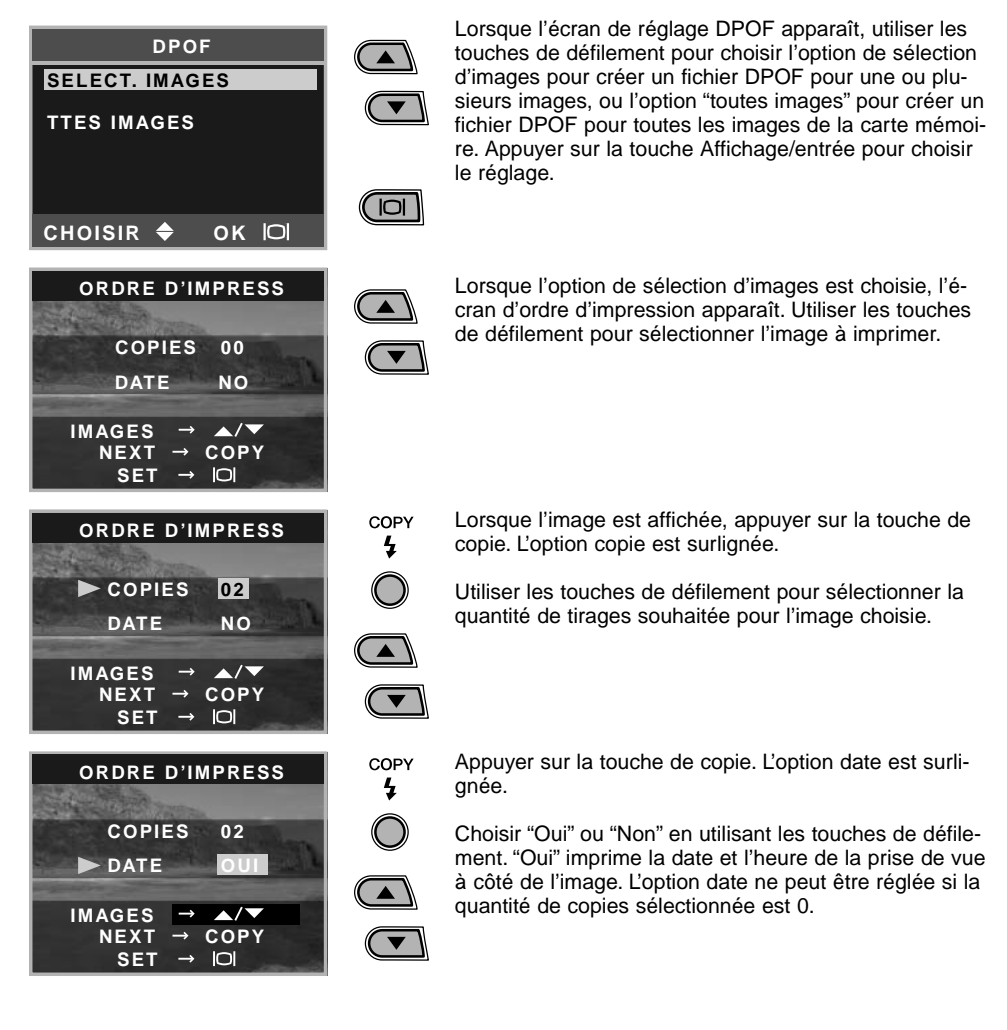

À chaque fois que la touche de copie est pressée, les fonctions défilent entre la sélection d'images, la quantité de copies et l'impression de la date. Continuer jusqu'à ce que toutes les images à imprimer soient sélectionnées. Appuyer sur la touche de suppression pour annuler l'écran de réglage DPOF et toutes les modifications effectuées.

 $\blacktriangle$ 

 $\frac{1}{2}$ 

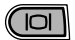

Une fois que toutes les images à imprimer ont été sélectionnées, appuyer sur la touche Affichage/entrée pour valider les réglages.

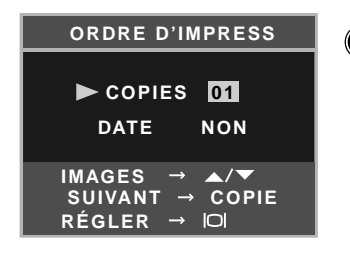

Lorsque l'option "Ttes images" est choisie en page 43, l'écran de l'ordre d'impression pour toutes les images apparaît. Utiliser les touches de défilement pour sélectionner la quantité d'impression pour chaque image de la carte mémoire.

Appuyer sur la touche de copie pour régler la date et COPY l'heure comme expliqué auparavant, si nécessaire.

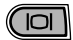

Une fois que toutes les images à imprimer ont été sélectionnées, appuyer sur la touche Affichage/entrée pour entrer les réglages.

Si le réglages Toutes les images a été utilisé pour créer un ordre d'impression, toute image enre-gistrée par la suite ne sera pas inclue dans cet ordre d'impression.

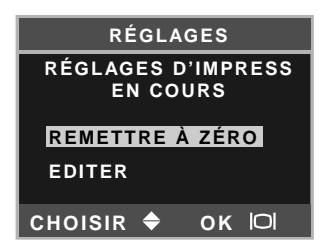

Si un ordre DPOF a déjà été créé, l'écran de réglage d'impression s'ouvre. L'option de réinitialisation annule tous les réglages précédents et permet d'effectuer de nouveaux réglages. L'option "éditer" permet de modifier les réglages actuels.

Les fichiers DPOF créés avec un autre appareil photo seront annulés. Une fois les images imprimées, le fichier DPOF est conservé sur la carte mémoire et doit être supprimé manuellement. Certaines imprimantes peuvent ne pas reconnaître le réglage de date et ne pas imprimer cette dernière.

#### <span id="page-44-0"></span>Réglage de la date et de l'heure

Voir page 14 pour le réglage de la date et de l'heure.

#### **Type de mémoire**

Cet appareil photo enregistre les images soit dans la mémoire interne de 8Mo de l'appareil ou sur une carte mémoire séparée SD ou MultiMedia.

Le type de mémoire affecte toutes les commandes de l'appareil photo. Si "Interne" (mémoire interne) est sélectionné, les images seront sauvegardées dans la mémoire interne lors de l'enregistrement ; et les fonctions de lecture, de formatage et de suppression totale seront uniquement effectuées pour les images de la mémoire interne. Si "Externe" (carte mémoire) est sélectionné, toutes les images seront sauvegardées sur la carte : et toutes les fonctions seront uniquement effectuées pour les images de la carte.

En mode enregistrement, l'écran ACL affiche le type de mémoire utilisé. "IN" indique la mémoire interne et "EX" la carte mémoire externe.

Lorsqu'une carte mémoire est insérée, le réglage passe automatiquement sur "Externe", mais peut être changé si nécessaire. Toujours confirmer le type de mémoire avant la prise de vue.

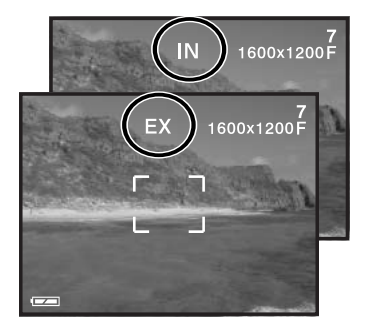

#### Langue

La langue utilisée dans les menus peut être modifiée voir page 14.

#### **Sortie vidéo**

Les images de l'appareil peuvent être visualisées sur un téléviseur (p. 37).La sortie vidéo peut être commutée entre NTSC et PAL. L'Amérique du Nord utilise le standard NTSC et l'Europe le standard PAL. Vérifier le standard utilisé dans votre pays pour visualiser les images sur un téléviseur.

# <span id="page-45-0"></span>**MODE TRANSFERT DE DONNÉES**

Lire attentivement ce chapitre avant de connecter l'appareil à un micro-ordinateur. Des détails sur l'utilisation et l'installation du logiciel DiMAGE Viewer sont fournis dans le mode d'emploi du logiciel. Les modes d'emploi DiMAGE ne décrivent pas les opérations de base concernant l'utilisation des micro-ordinateurs ou de leurs systèmes d'exploitation. Consulter leurs modes d'emploi respectifs.

#### Système requis

Pour utiliser l'appareil en connexion directe au micro-ordinateur et comme périphérique de stockage. le micro-ordinateur doit être équipé d'une interface avec port USB. Le micro-ordinateur et le système d'exploitation doivent être garantis compatibles USB par leurs fabricants. Les sytèmes d'exploitation suivants sont compatibles avec l'appareil:

Windows 98, 98SE, Me, 2000 Professional, and XP.

Compatible IBM PC / AT Macintosh Mac OS 9.0 ~ 9.2.2. Mac OS X v10.1.3 ~ 10.1.5, et v10.2.1 ~ 10.2.3

Consulter le site Web Minolta pour davantage d'informations sur la compatibilité : Amérique du Nord: http://www.minoltausa.com Europe: http://www.minoltasupport.com

Les utilisateurs de Windows 98 ou 98 seconde édition doivent installer le pilote inclus dans le logiciel DiMAGE du CD-Rom (p. 49). Aucun pilote spécifique n'est nécessaire pour les autres versions de Windows et Macintosh.

Les utilisateurs qui possèdent déjà un appareil numérique DiMAGE et ont déjà installé le pilote pour Windows 98 doivent renouveler la procédure d'installation. La mise à jour du pilote incluse sur le CD-Rom DiMAGE est nécessaire pour utiliser le DiMAGE E233 avec un micro-ordinateur. Le nouveau logiciel n'a pas d'incidence sur les performances des autres appareils DiMAGE.

#### <span id="page-46-0"></span>**Connexion de l'appareil à un micro-ordinateur**

Vérifier que les piles sont assez chargées avant de brancher l'appareil photo à un micro-ordinateur, l'icône de piles neuves doit apparaître à l'écran. La fonction hors tension automatique est annulée lorsque l'appareil est branché au micro-ordinateur. L'utilisation d'un adaptateur secteur (vendu séparément) est conseillé. Pour les utilisateurs de Windows 98 ou 98SE, lire la section relative à l'installation d'un logiciel pilote USB avant de brancher l'appareil photo au micro-ordinateur (p 49).

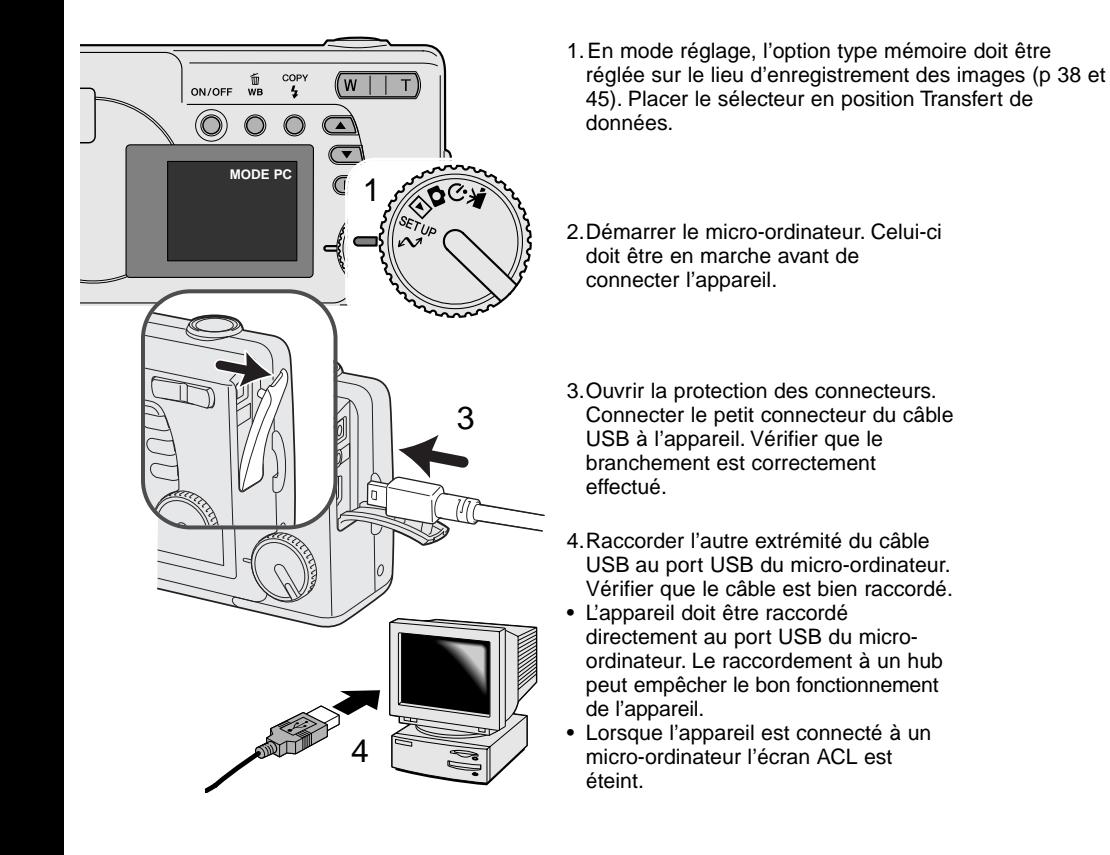

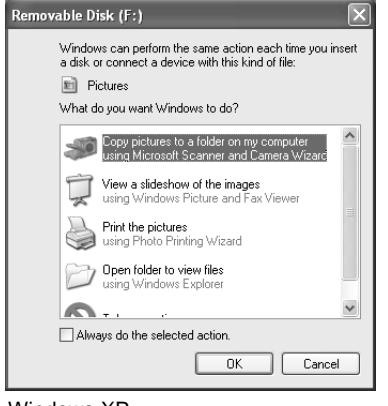

Lorsque l'appareil est correctement connecté au micro-ordinateur, un icône de périphérique ou de pilote apparaît. Avec Windows XP ou Mac OS, une fenêtre s'ouvre et affiche des demandes d'informations sur les données image : suivre les indications affichées dans la fenêtre. Si le micro-ordinateur ne reconnaît pas l'appareil, déconnecter ce dernier et redémarrer le micro-ordinateur. Renouveler la procédure de connexion décrite précédemment.

> MINOLTA DIMAGE Télécharger sur : Dossiers Pictures, Movies, et Music

> > A lieu après le téléchargement

Tâche automatique : Aucune

 $(4)$ 

刪

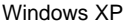

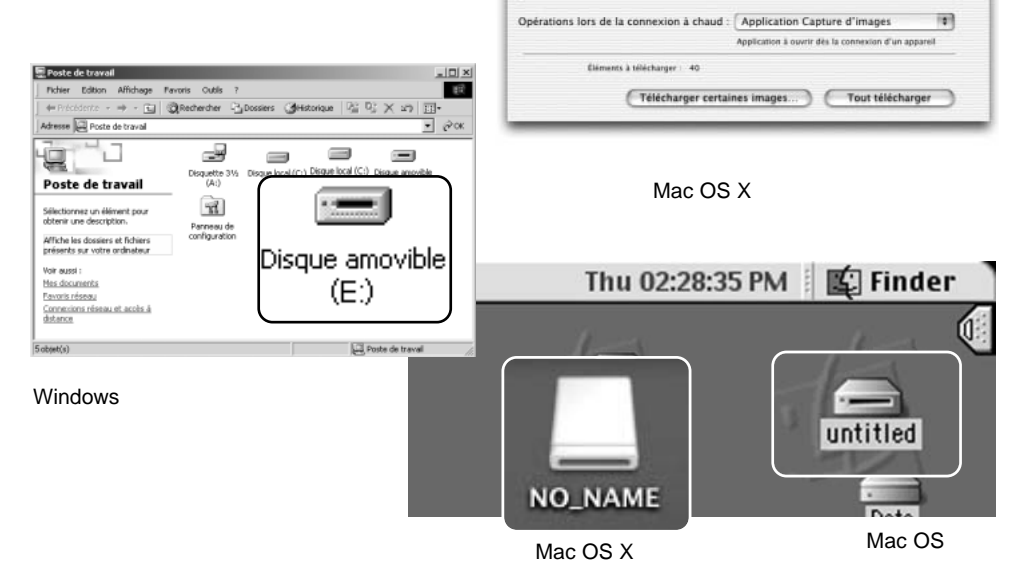

 $000$ 

Le nom de volume varie selon les cartes mémoire.

#### <span id="page-48-0"></span>Connexion à Windows 98 et 98SE

Pour Windows 98 et 98SE, le logiciel pilote USB est nécessaire. Pour les autres systèmes Windows ou Macintosh, aucun logiciel spécifique n'est nécessaire.

Pendant l'installation, si le système demande le CD-Rom Windows 98, engager ce dernier dans le lecteur de CD-Rom et suivre les instructions affichées à l'écran.

Pour installer le pilote de Windows 98 , suivre les instructions sur la connexion de l'appareil à un micro-ordinateur décrites page 47.

Lorsque l'appareil est connecté au micro-ordinateur, le système détecte un nouveau périphérique et la fenêtre correspondante apparaît. Engager le CD-Rom DiMAGE dans le lecteur de CD-Rom et cliquer sur "Suivant."

> Rechercher le meilleur pilote pour votre périphérique. (Recommandé)

Afficher une liste de tous les pilotes situés dans un

emplacement précis, afin de pouvoir installer le

< Précédent

 $S_1$ 

Annuler

Assistant Ajout de nouveau matériel

C

Que voulez-vous faire ?

pilote de votre choix.

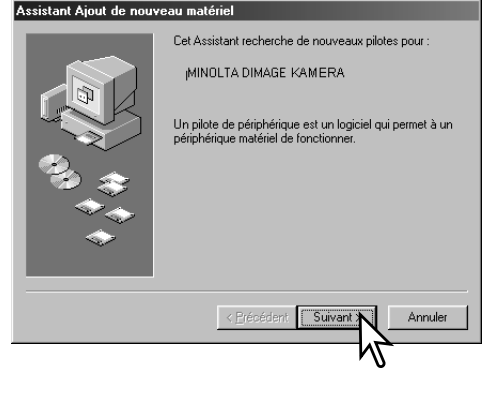

Sélectionner la recherche d'un pilote recommandé. Cliquer sur "Suivant."

Choisir Rechercher le pilote sur le CD-ROM. Cliquer sur "Suivant."

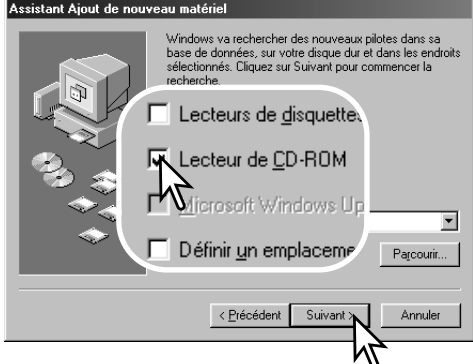

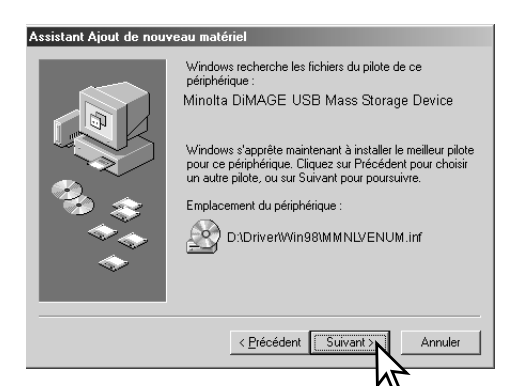

Le programme d'installation de périphérique confirme le répertoire d'installation du pilote. Cliquer sur "Suivant." pour installer le pilote

• La lettre désignant le CD-Rom peut varier selon les micro-ordinateurs.

La dernière fenêtre confirme l'installation du pilote. Cliquer sur "Terminer" pour quitter le programme d'installation de périphérique et redémarrer le micro-ordinateur.

#### Assistant Ajout de nouveau matériel

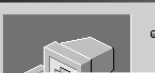

Minolta DiMAGE USB Mass Storage  $\begin{picture}(120,10) \put(0,0){\line(1,0){15}} \put(15,0){\line(1,0){15}} \put(15,0){\line(1,0){15}} \put(15,0){\line(1,0){15}} \put(15,0){\line(1,0){15}} \put(15,0){\line(1,0){15}} \put(15,0){\line(1,0){15}} \put(15,0){\line(1,0){15}} \put(15,0){\line(1,0){15}} \put(15,0){\line(1,0){15}} \put(15,0){\line(1,0){15}} \put(15,0){\line($ 

Windows a terminé l'installation de la mise à jour du pilote de votre périphérique matériel.

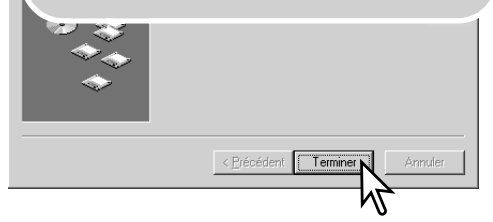

<span id="page-50-0"></span>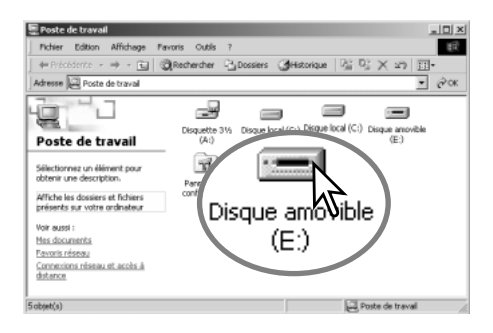

Lorsque la fenêtre du Poste de travail est ouverte, un nouvel icône de disque amovible est affiché. Double-cliquer sur cet icône pour accéder à la mémoire interne de l'appareil ou à la carte mémoire; voir page 48.

#### **Système requis pour QuickTime**

Compatibles IBM PC / AT Micro-ordinateur à base Pentium Windows 95, 98, 98SE, NT, Me, 2000 Professional, ou XP.

32 Mo de RAM

Carte son Sound Blaster ou compatible DirectX 3.0 ou supérieur recommandé

Pour installer QuickTime, suivre les instructions du dossier "Lisez-moi" et du dossier d'installation. Les utilisateurs de Macintosh peuvent télécharger gratuitement la dernière version de QuickTime à partir du site Web Apple : http://www.apple.com.

#### **Mise hors tension automatique (mode transfert de données)**

Si l'appareil n'est pas sollicité pour une commande d'écriture ou de lecture durant une période de 30 minutes, il se met automatiquement hors tension pour économiser l'énergie. À cette occasion, il est possible qu'un message apparaisse sur l'écran du micro-ordinateur. Cliquer sur "OK.", il n'y a pas de risque de dysfonctionnement ni de l'appareil, ni du micro-ordinateur.

Mettre l'appareil hors tension. Rétablir la connexion USB en remettant l'appareil sous tension.

#### <span id="page-51-0"></span>**Organisation des dossiers de la carte mémoire**

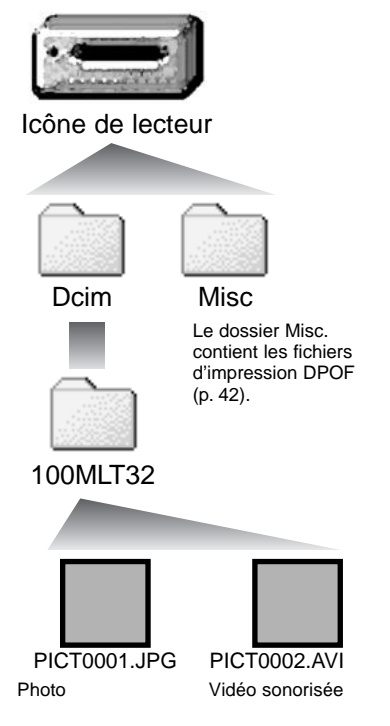

Une fois l'appareil connecté au micro-ordinateur, il est possible d'accéder aux fichiers images et audio par un double-clic sur leurs icônes. Les fichiers sont situés dans le dossier DCIM. Pour copier des images et des enregistrements audio, il suffit de faire glisser les icônes des fichiers sur le dossier de destination du micro-ordinateur. Les fichiers et les dossiers de la mémoire interne ou de la carte mémoire peuvent être supprimés depuis le micro-ordinateur. En revanche, ne jamais formater la mémoire interne ou la carte mémoire depuis le micro-ordinateur, toujours le faire à partir de l'appareil. Seuls les fichiers-image enregistrés par l'appareil doivent être enregistrés dans la mémoire interne ou sur la carte mémoire.

Les noms des fichiers-image et vidéo commencent par "PICT" suivi d'un nombre à 4 chiffres et d'une extension de type jpg, ou avi.

Si la fonction de copie d'images (p. 36) est utilisée, un nouveau dossier est créé. Lors de la création d'un nouveau dossier, les 3 premiers chiffres du nom de dossier sont plus grand d'une unité que le plus grand numéro de dossier déjà présent sur la carte. Si le numéro d'index du fichier-image dépasse 9.999, un nouveau dossier est créé avec un numéro supérieur d'une unité à celui du dossier présentant le plus grand numéro déjà enregistré sur la carte : par exemple : de 100MLT32 à 101MLT32.

Le numéro d'index du fichier-image peut ne pas correspondre au numéro de vue de l'image. Comme les images peuvent être supprimées depuis l'appareil, le compteur de vue modifie en conséquence son affichage afin d'indiquer le nombre d'images de la carte et réaffecte les numéros de vues en conséquence. Les numéros d'index des fichiers-image ne changent pas lorsqu'une image est supprimée. Lors de l'enregistrement d'une nouvelle image, il lui est affecté un numéro plus grand d'une unité que le plus grand numéro index du dossier.

#### **Notes**

<span id="page-52-0"></span>Les fichiers-image contiennent des données Exif. Ces données comprennent la date, l'heure ainsi que les paramètres de la prise de vue. Ces données peuvent être visualisées à partir de l'appareil ou avec le logiciel DiMAGE Viewer. Si un fichier-image est ouvert dans une application de retouche photo telle que Adobe Photoshop et si l'image est ensuite ré-enregistrée par dessus le fichier original, les informations Exif sont effacées. Lors de l'utilisation de logiciels autres que le DiMAGE Viewer, toujours effectuer une copie des fichiers-image afin de protéger les données Exif.

#### **Désinstallation du logiciel pilote – Windows**

- 1.Connecter l'appareil au micro-ordinateur par le câble USB. D'autres périphériques ne doivent pas être connectés durant cette procédure.
- 2. Cliquer sur l'icône du Poste de travail. Sélectionner "Propriétés" dans le menu déroulant.

Windows XP: à partir du menu Démarrer, aller dans le panneau de configuration. Cliquer sur l'onglet "Performances et maintenance". Cliquer sur "Système" pour ouvrir la fenêtre des propriétés du système.

3. Windows 2000 et XP: sélectionner l'onglet "Matériel" dans la fenêtre Propriétés. puis cliquer sur le bouton du "Gestionnaire de périphériques".

Windows 98 et Me: cliquer sur l'onglet de "Gestionnaire de périphériques" dans la fenêtre Propriétés.

- 4. Le fichier du pilote est situé dans le "Contrôleur de bus USB" ou dans "autres périphériques" du gestionnaire de périphériques. Cliquer pour afficher les fichiers. Le pilote doit être indiqué par le nom de l'appareil. Dans certains cas, le nom du pilote peut ne pas faire référence au nom de l'appareil. Cependant, le pilote peut être repéré par un point d'interrogation ou d'exclamation, lorsque l'installation a échoué.
- 5. Cliquer sur le pilote pour le sélectionner.
- 6. Windows 2000 et XP: cliquer sur le bouton "Action" pour afficher le menu déroulant. Sélectionner "Désinstaller." Un écran de confirmation apparaît. Cliquer sur "Oui" pour supprimer le pilote du système.

Windows 98 et Me: cliquer sur le bouton de suppression. Un écran de confirmation apparaît. Cliquer sur "Oui" pour supprimer le pilote du système.

7. Débrancher le câble USB et mettre l'appareil hors tension. Redémarrer le micro-ordinateur.

#### <span id="page-53-0"></span>**Déconnexion de l'appareil du micro-ordinateur**

Suivre les instructions suivantes lors de la déconnexion de l'appareil du micro-ordinateur. Cette procédure est aussi nécessaire avant de changer le type de mémoire lorsque l'appareil est branché au micro-ordinateur. L'aspect des écrans peuvent varier selon le système utilisé.

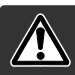

Ne jamais déconnecter l'appareil lorsque le témoin lumineux clignote risque de perte de données et dé détérioration de la carte mémoire.

#### Windows 98 / 98 Seconde Édition

Vérifier que l'indicateur lumineux vert ne clignote pas. Éteindre l'appareil photo et déconnecter le câble USB.

#### Windows Me, 2000 Professional, et XP

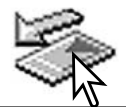

Pour déconnecter l'appareil, cliquer avec le bouton gauche sur l'icône d'éjection de la barre de tâches. Une petite fenêtre s'ouvre, indiquant que le périphérique va être déconnecté.

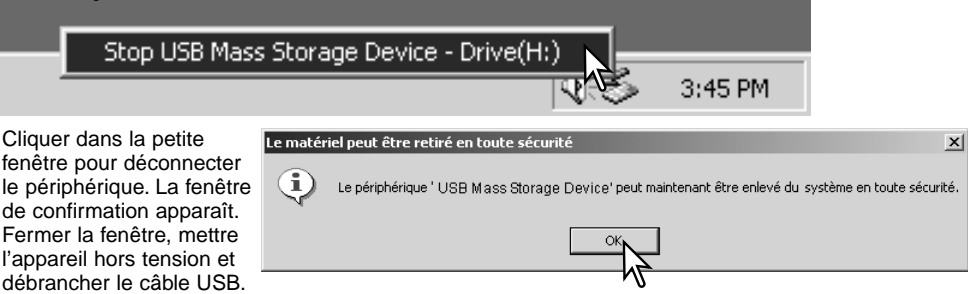

S'il y a plus d'un périphérique connectés au micro-ordinateur, renouveler la procédure ci-dessus à l'exception du clic sur l'icône d'éjection. La fenêtre d'éjection de périphérique s'ouvre après un clic sur la petite fenêtre indiquant le programme d'éjection.

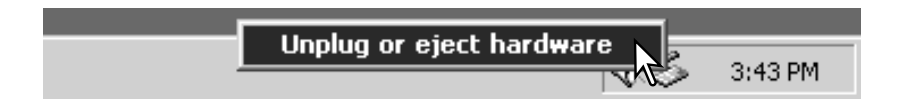

Dans la fenêtre d'éjection, les périphériques à déconnecter sont affichés. Surligner le périphérique concerné en cliquant dessus puis sur "Stop."

Un écran de confirmation apparaît pour indiquer les périphériques à déconnecter. Cliquer sur "OK" pour déconnecter le périphérique.

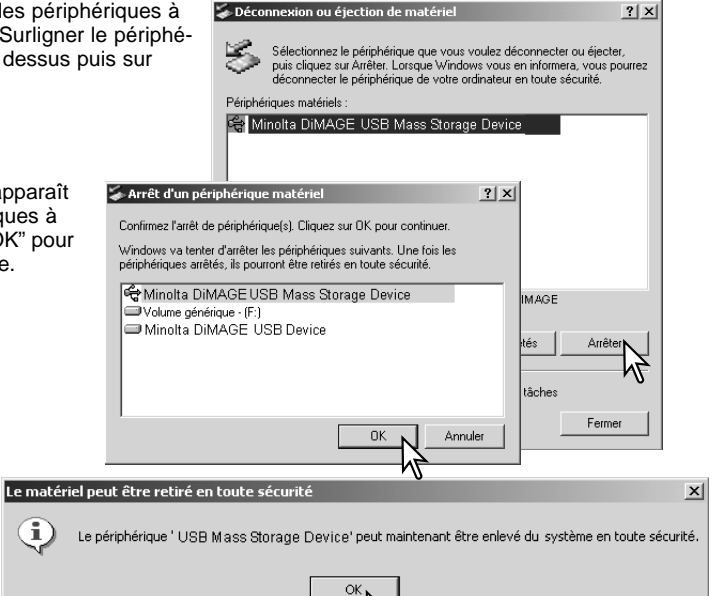

Un troisième écran final apparaît pour indiquer que l'appareil peut être déconnecté du micro-ordinateur en toute sécurité. Fermer la fenêtre, mettre l'appareil hors tension et débrancher le câble USB.

#### Macintosh

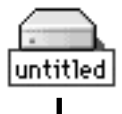

Vérifier que l'indicateur lumineux vert ne clignote pas puis glisser l'icône du périphérique dans la corbeille. Mettre l'appareil hors tension et débrancher le câble USB.

ĩ

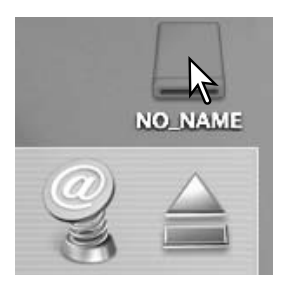

# <span id="page-55-0"></span>**APPENDICE**

#### **En cas de problème**

Ce chapitre décrit les problèmes mineurs qui peuvent survenir lors du fonctionnement de l'appareil. En cas de problème plus important ou de panne récurrente, contacter le SAV Minolta.

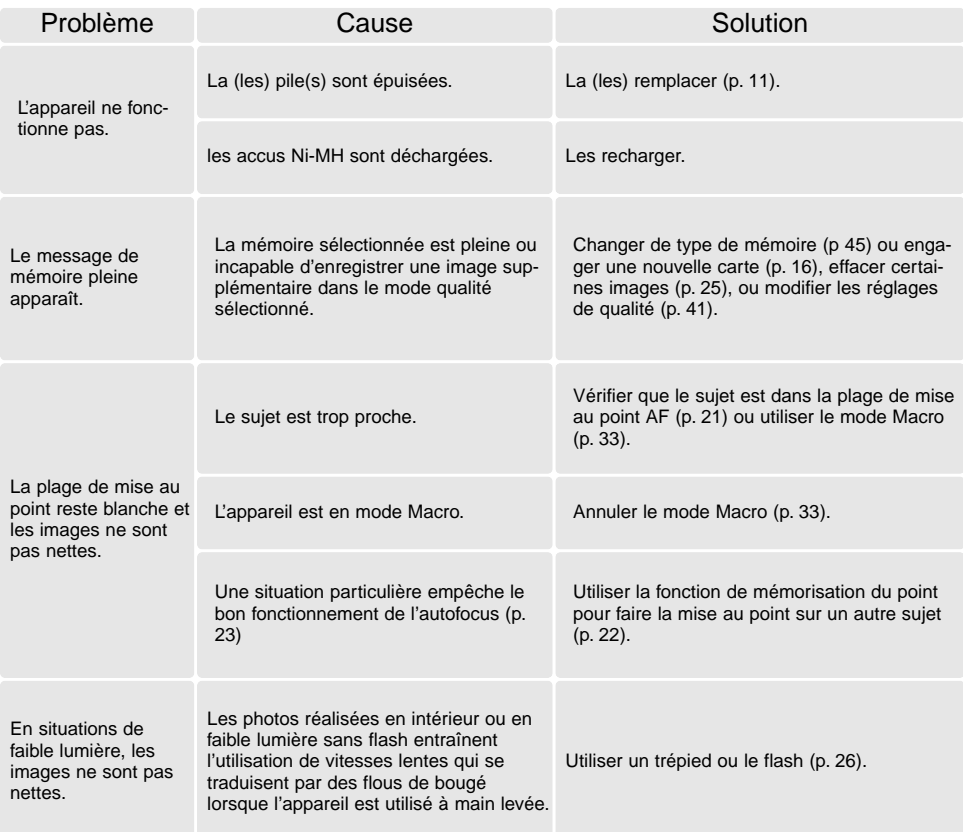

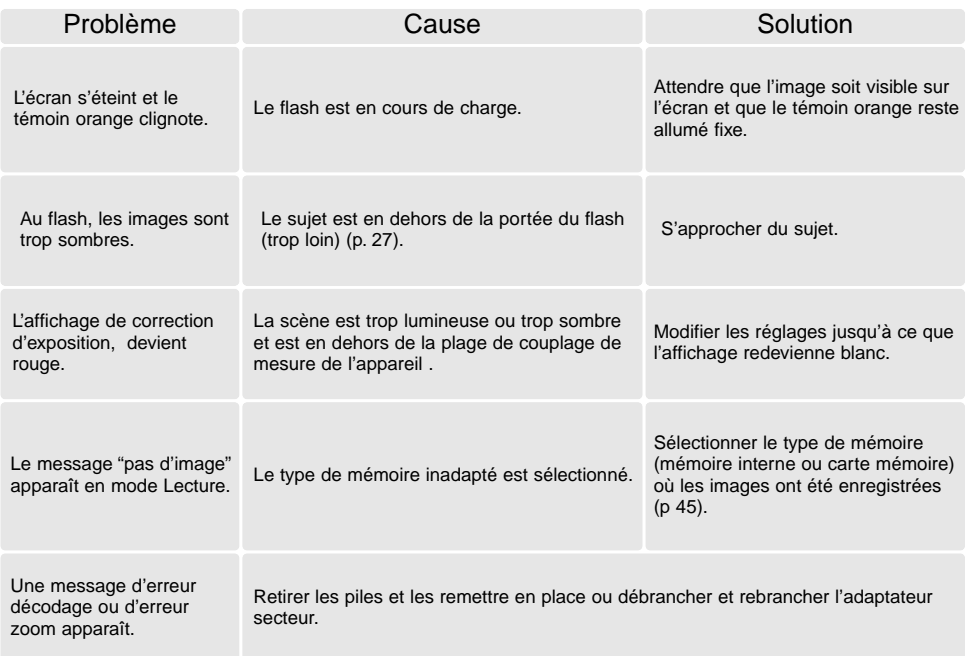

Si l'appareil ne fonctionne pas normalement ou si un message d'erreur sytème apparaît, mettre l'appareil hors tension, retirer la pile et la remettre en place ou débrancher/rebrancher l'adaptateur secteur. Si l'appareil a été utilisé de façon intensive, attendre qu'il refroidisse avant de débrancher l'alimentation. Toujours mettre l'appareil hors tension à partir de l'interrupteur principal sous peine de détériorer la carte et de devoir réinitialiser les réglages de l'appareil.

#### <span id="page-57-0"></span>**Entretien et rangement**

Lire attentivement ce chapitre pour assurer un bon entretien de votre appareil. Un appareil bien entretenu et utilisé correctement vous assurera plusieurs années de bons services.

#### Entretien de l'appareil

- Ne jamais soumettre l'appareil à des chocs.
- Mettre l'appareil hors tension pour le transporter.
- Cet appareil n'est ni étanche ni tous temps. Ne pas charger les piles ou la carte CompactFlash avec les mains mouillées.
- En cas d'utilisation à la plage ou à proximité de l'eau, ne jamais exposer l'appareil directement au contact du sable, de la poussière, de l'eau ou du sel.
- Ne jamais laisser l'appareil exposé directement au soleil. Ne pas viser le soleil, le capteur CCD pourrait être endommagé.

#### Nettoyage

- Si l'appareil ou la lentille de l'objectif sont sales, les essuyer doucement avec un chiffon propre et sec. S'ils ont été en contact avec du sable, souffler les grains avec une soufflette. Ne pas essuyer les grains de sable car ils pourraient rayer l'objectif ou la carrosserie.
- Pour nettoyer la lentille de l'objectif, d'abord souffler les poussières et si nécessaire utiliser un tissu légèrement humide pour la nettoyer.
- Ne jamais utiliser de solvants.
- Ne pas poser les doigts sur la lentille.

#### Rangement

- Ranger l'appareil dans un endroit sec et bien aéré à l'écart de produits chimiques et de la poussière. Pour un rangement de longue durée, placer l'appareil dans un sac étanche avec un sachet de dessicant.
- Retirer les piles et la carte mémoire avant de le ranger pour une longue période.
- Ne pas ranger l'appreil à proximité de naphtaline (boules anti-mites).
- Si l'appareil est rangé pour une longue période, le faire fonctionner de temps en temps. Vérifier son bon fonctionnement avant de l'utiliser à nouveau.

#### Conditions et températures d'utilisation

- Cet appareil peut être utilisé par des températures de 0 à 40°C.
- Ne jamais le soumettre à des températures très élevées en le laissant dans la boîte à gants d'un véhicule exposé au soleil par exemple. Ne pas l'exposer à une forte humidité.
- Lorsque l'appareil doit être transféré d'un extérieur froid et humide vers une pièce chauffée, le placer dans un sac en plastique afin d'éviter la formation de buée sur les lentilles. Attendre que l'appareil soit revenu à la température de la pièce pour le sortir du sac.

#### Piles

- La performance des piles diminue avec la température. En environnement froid il est recommandé de conserver les piles séparément de l'appareil dans un endroit chaud comme la poche intérieure d'une veste par exemple. Une fois réchauffées, les piles peuvent recouvrer une partie de leur potentiel. Les accus Ni-MH étant moins sensibles au froid, leur utilisation est recommandée par basse température.
- Retirer les piles de l'appareil lorsqu'il n'est pas utilisé pendant une longue période.
- Si des piles ont atteint leur limite de charge au cours de l'utilisation dans l'appareil, ne pas les remettre en place même si elles semblent avoir recouvré une partie de leur potentiel. Elles provoqueraient un mauvais fonctionnement de l'appareil.

#### Copyright

• Les émissions télé, les films, les cassettes vidéo, les photographies et tous les autres supports d'images peuvent être protégés. La reproduction ou la duplication non autorisées peuvent être contraire à la loi sur les droits de reproduction et les droits d'auteur. La prise de vues de spectacles peut être interdite ou soumise à une autorisation.

# Écran ACL

- Bien que l'écran ACL soit fabriqué avec une haute précision, il peut occasionnellement présenter quelques points de surbrillance.
- Ne pas appuyer sur la surface de l'écran, cela risquerait de le détériorer.
- Dans un environnement froid, l'écran ACL peut apparaître momentanément sombre. Il revient à un aspect normal dès que la température remonte.
- Si la surface de l'écran est marquée de traces d'empreintes, l'essuyer doucement avec un chiffon propre et sec.

## <span id="page-59-0"></span>**À propos des accus Ni-MH**

Lors de l'utilisation d'accus Ni-MH, essuyer les contacts avec un chiffon sec pour éliminer toute poussière ou dépôt. Étant donné l'aspect sophistiqué de son système de processeur, l'appareil est très exigeant vis-à vis de la puissance d'alimentation électrique. Si les contacts des accus sont sales l'appareil peut donner une indication erronée sur leur état de charge. Si la performance des accus est anormalemment faible, nettoyer leurs contacts avec un chiffon sec.

La performance des accus Ni-MH diminue s'ils sont souvent rechargés avant d'être complètement déchargés. Attendre que les accus soient complètement déchargés par l'utilisation de l'appareil avant de les recharger.

#### **A propos du DIMAGE Viewer**

Les fichiers vidéo réalisés par le Dimage E223 ne pourront bénéficier des fonctions de correction de l'image et du scintillement avec le logiciel MovieEnhancer. Cela risque de créer une erreur système sur votre ordinateur.

Les symboles suivants peuvent être présent sur l'appareil :

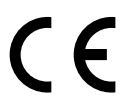

Ce label figurant sur votre appareil certifie qu'il est conforme aux normes en vigueur dans l'Union Européenne pour ce qui concerne les éventuelles interférences causées aux équipements électriques. CE signifie "Conformité Européenne".

Digital Camera: DiMAGE E223

Tested To Comply With FCC Standards

FOR HOME OR OFFICE USE

Cet appareil est conforme à l'article 15 du règlement FCC. Son fonctionnement doit respecter les deux conditions suivantes : (1) Il ne doit pas causer d'interférences parasites et (2) il doit accepter de recevoir des interférences parasites y compris celles qui pourraient provoquer un dysfonctionnement.

Testé par Minolta Corporation 101 Williams Drive, Ramsey, New Jersey 07446, U.S.A.

Cet appareil numérique de classe B est conforme aux normes canadiennes ICES-003 et NMB-003.

#### <span id="page-60-0"></span>**Caractéristiques techniques**

Nombre de pixels effectifs : 2 millions (environ) Capteur CCD : 1/2,7 pouces, type interligne couleurs primaires Sensibilité : <br>
Sensibilité : 
Sensibilité : 
Sensibilité : 
Sensibilité : 
Sensibilité : 
Sensibilité : 
Sensibilité : 
Sensibilité : 
Sensibilité : 
Sensibilité : 
Sensibilité : 
Sensibilité : 
Sensibilité : 
Sensibilité Ratio : 4:3 Construction du zoom : 9 éléments en 6 groupes Focales : 6,2 - 18,6 mm (équivalent à 38 - 114 mm en 24 x 36) Ouverture maximale : f/2,9 - f/3 Plage de mise au point: Grand-angle : de 0,60 m à l'infini (depuis l'avant de l'obiectif). Téléobjectif : de 0,60 m à l'infini (depuis l'avant de l'obiectif) Mode Macro : Grand-angle : de 8 à 60 cm Téléobjectif : de 40 à 60 cm. Système autofocus: Vidéo AF Obturateur : Obturateur électronique par capteur CCD et obturateur mécanique Vitesse : 1 - 1/1000 s Durée de recharge du flash : 10 s ou moins Type de viseur : Optique (zoom) à image réelle Angle de champ : 80% (environ) Relief oculaire : 15 mm (depuis l'œilleton) Conversion A/N : Sur 10 bits Support d'enregistrement : Cartes mémoire SD (Secure Digital) / MMC (MultiMediaCard) Formats de fichiers : JPEG, Motion JPEG (AVI, avec son) compatible DCF1.0 Compatible DPOF (reconnu pour l'impression en version 1.1) Contrôle d'impression : Exif 2.2, PRINT Image Matching II Écran ACL : 3,8 cm TFT couleurs Nombre de pixels total : 62.000 (environ) Champ couvert : 100% (environ) Langues des menus : Anglais, allemand, français, espagnol Enregistrement vidéo : Format de fichier : Motion JPEG (AVI) Nombre de pixels d'enr. : 320 x 240 60 s (maxi.) à 15 im/s avec son (mono)

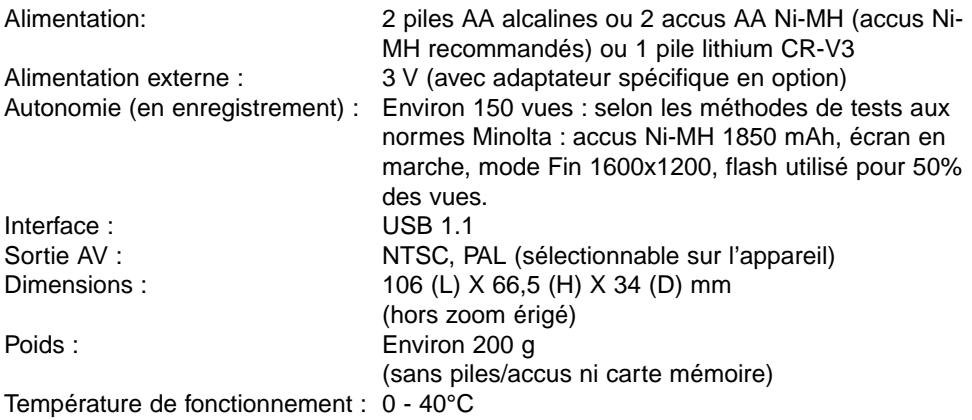

Caractéristiques basées sur les informations disponibles au moment de l'impression et sujettes à modifications sans préavis.

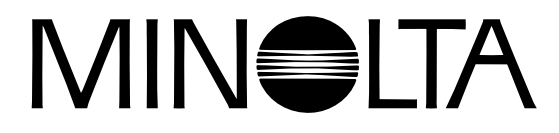

© 2003 Minolta Co., Ltd. under the Berne Convention and the Universal Copyright Convention.

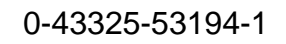

9222-2727-13 PM-A303/ME-0303 Imprimé en Allemagne